#### CKMfitter and CKMlive

#### Sébastien Descotes-Genon

Laboratoire de Physique Théorique CNRS & Univ. Paris-Sud, Universite Paris-Saclay, 91405 Orsay, France ´

#### KMI, Nagoya, Feb 22nd 2019

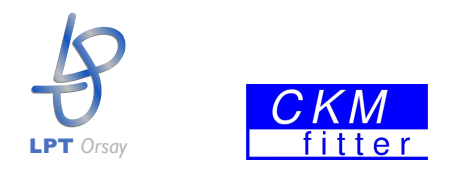

#### **Outline**

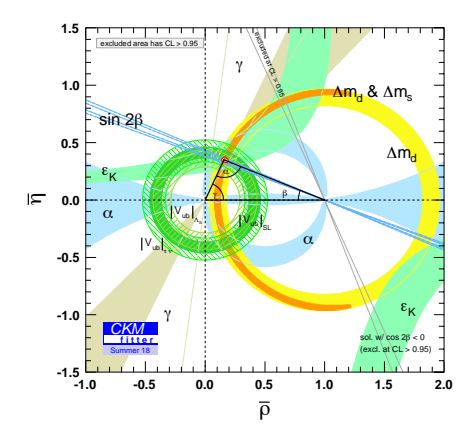

- Determining the CKM matrix parameters (physics and statistics)
- Implementing in a software (CKMfitter and 1st tutorial)
- Using the web-based interface (CKMlive 2nd tutorial)

Sébastien Descotes-Genon (LPT-Orsay) CKMfitter and CKMlive 2018 22/02/19 22/02/19 2

#### CKMfitter and fastfitter

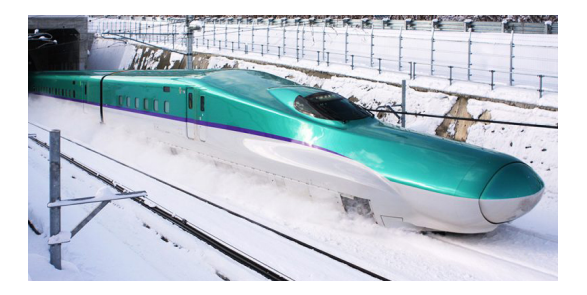

Sébastien Descotes-Genon (LPT-Orsay) **CKMfitter and CKMlive 22/02/19 3** 22/02/19 3

#### A frequentist framework to implement

$$
p=(A,\lambda,\bar{\rho},\bar{\eta}\ldots)=(q,r)
$$

*q* parameters of interest (CKM), *r* nuisance parameters (hadronic)

- $\bullet$   $\mathcal{O}_{\text{meas}} \pm \sigma_{\mathcal{O}}$  experimental values of observables
- $\circ$   $\mathcal{O}_{\text{th}}(p)$  theoretical description in a given model

$$
\mathcal{L}(p) = \prod_{\mathcal{O}} \mathcal{L}_{\mathcal{O}}(p) \qquad \mathcal{T}(p) = -2 \ln \mathcal{L}(p) = \sum_{\mathcal{O}} \left( \frac{\mathcal{O}_{\text{th}}(p) - \mathcal{O}_{\text{meas}}}{\sigma_{\mathcal{O}}} \right)^2
$$

$$
\chi^2(q) = \min_{r} \mathcal{T}(q, r)
$$

- Central value: estimator  $\hat{q}$  max likelihood  $\chi^2(\hat{q}) = \min_{q} \chi^2(q)$
- Range: confidence level ( $p$ -value) for  $q_0$  computed from  $\Delta\chi^2(q_0)=\chi^2(q_0)-\mathsf{min}_q\,\chi^2(\pmb{q}),$  assuming  $\chi^2$  law with  $\pmb{N}=dim(\pmb{q})$
- $\bullet$  Specific (Rfit) treatment of theoretical uncertainties modifying  $\mathcal{L}$ , and impacting the procedure to average measurements

#### CKMfitter software

General objectives for **CKM** 

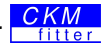

- Experimentalists and theorists working together
- **•** Frequentist determination of CKM parameters from observables
- Large number of inputs, significant theoretical uncertainties
- Numerically demanding, with many scans and minimisations (in particular w.r.t nuisance parameters)

First version of the software (up to 2005)

- Fortran code + Minuit minimisation
- Fortran: legibility/modularity difficult to maintain
- Minuit: numerical determination of first derivatives (gradient)

Second version of the software (from 2005)

- Fastfitter=Mathematica code + Fortran routines
- Mathematica: building of  $\chi^2$  and computation of first derivatives
- Fortran: minimisation using publicly available, MINUIT-like routines

Sébastien Descotes-Genon (LPT-Orsay) CKMfitter and CKMlive 22/02/19 5

#### CKMfitter current implementation

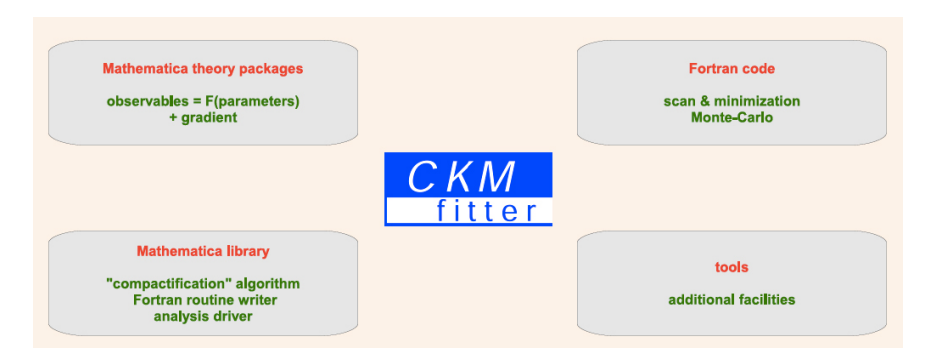

- Theory packages: express observables (branching ratios. . . ) in terms of parameters  $(A, \lambda ...)$
- Libraries: compactification algo to identify subexpressions repeated in obs and derivatives for quick numerical computation
- Fortran code: numerical minimisation
- **•** Tools: ROOT routines to draw the plots

#### Elements for an analysis

- Mathematica theory packages
	- observables (branching ratios...) in terms of parameters  $(A, \lambda \ldots)$
	- compute derivatives and simplify expressions once and for all
	- possibility to define several models (SM, NP)
- Input datacards
	- list of inputs at a given date (PDG, HFLAV, FLAG...)
	- observables (measurements) but also parameters (lattice QCD inputs for hadronic params)
- Analysis datacard
	- Theories to be considered
	- Inputs to be considered
	- Parameter(s) to be scanned and constrained
	- Plots to be drawn

#### Modularity of the approach, allowing to add new elements easily  $\chi^2$  function to be minimised build for the analysis chosen

#### Analysis flow chart

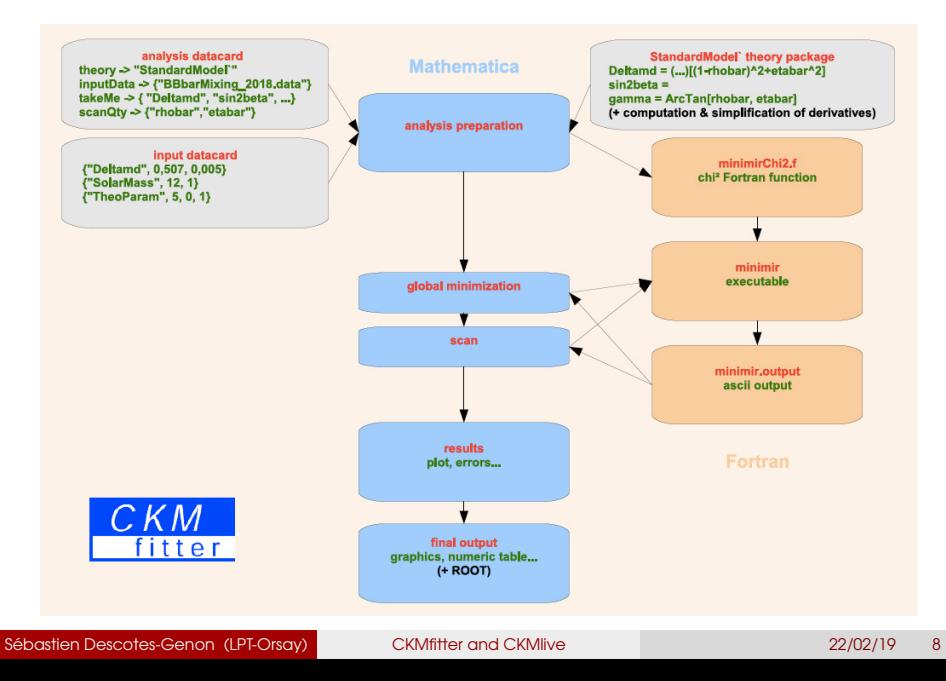

#### Theory packages

- Express observables in terms of parameters, in a given model
- Compute observables and first derivatives after simplification
- Store the results in anciliary files used later to build  $\chi^2$ 
	- CKMmatrix: Definition of the various CKM-related quantities
	- BBbarKKbarMixing: BBbar and KKbar mixing related quantities
	- EleptonicDecay: Branching ratios for  $B^+$  ->  $I^+$  v and similar leptonic decay
	- SemileptonicDecay: Branching ratios for K and D semileptonic decays
	- DiLeptonicDecay: Branching ratio of  $B \rightarrow I^+$  I' and similar dileptonic decays
	- BtoDK: B -> D(\*)K(\*) modes, for use in gamma analyses (GGSZ, GLW, ADS)
	- BtoDTauNu: B->D tau nu / B -> D I nu branching ratio
	- BtoDpiDstarPiDrho: Neutral decay B -> D(\*) $\pi$  or Dp for time dependent analysis of sin(2 $\beta + \gamma$ )
	- **BtoKstPiSU2: Charmless B->Krm Package**
	- BtoPiKPiKSU3: B.Bs->nn, Kn, KK decays assuming SU(3) symmetry
	- $BtoPiPSU2$ :  $B\rightarrow \pi\pi$  analysis
	- $\equiv$  BtoRhoPiSU2: B $\rightarrow$  prt analysis
	- $\blacksquare$  BtoRhoRhoSU2: B $\rightarrow$ oo analysis
	- **BloVgam:** Radiative decay observables for  $B \rightarrow V$  y
	- **BioXsGamma: Br(B->X<sub>s</sub>y)**
	- Charm: Charm observables
	- KtoPiLNu: Branching ratio of KI3 decay
	- KtoPiNuNu: Branching ratio for  $K \rightarrow \pi v$  vbar
	- QCD: Strong coupling constant
	- $QED: \mathbf{Q}_{\text{nm}}$
	- VedVes: Constraints on Ved and Ves

Sébastien Descotes-Genon (LPT-Orsay) CKMfitter and CKMlive 22/02/19 9

#### Structure of theory package

```
BeginPackage["LeptonicDecay`",{"CKMmatrix`", "DecayBagParameters`","OCD`", "TheoryTools`"} ]
```

```
LeptonicDecay theory::usage="B(\!\(\*SuperscriptBox[\(B\), \(+\)]\)->\!\(\*SuperscriptBox[\(e\), \(+\)]\)\!\(\*Sul
```

```
theory ['SM"] = \{\{\nabla \mathbf{A}^*, \mathbf{A}\}, \{\nabla \mathbf{A}^*, \mathbf{A}\}, \{\nabla \mathbf{A}^*, \mathbf{A}\}, \{\nabla \mathbf{A}^*, \mathbf{A}^*, \mathbf{A}^*\}, \{\nabla \mathbf{A}^*, \mathbf{A}^*\}, \{\nabla \mathbf{A}^*, \mathbf{A}^*\}, \{\nabla \mathbf{A}^*, \mathbf{A}^*\}, \{\nabla \mathbf{A}^*\}, \{\nabla \mathbf{A}^*\}, ("fBs".fBs).("fBs/fBd".fBsOfBd).
("fDs".fDs).("fDs/fDd".fDsOfDd).
("fK".fKLOCD), {"fK/fm".fKOfpi},
("SK12Rad". SK12Rad), ("StK2Rad", StK2Rad)
Υ.
{T^{"B(B->ev)}", "B(B->uv)",
"B(B->tv)", "B(D->ev)",
"B(D->UV)".
"B(Ds->ev)", "B(Ds->uv)",
"B(Ds->\tau v)". "B(K->e\nu)".
"B(K->\mu V)", "B(T->KV)",
"Ke2/\pie2", "Ku2/\piu2",
"<sup>r</sup>K2/t\pi2", "fBd",
"fDd"."f\pi"}
```

```
theory ["NP(H+)"]={
{\nabla \mathbf{A}^n, \mathbf{A}, \{\nabla^n, \lambda\}, \{\nabla^n\} \}("fBs", fBs), {"fBs/fBd", fBsOfBd},
("fDs", fDs), ("fDs/fDd", fDsOfDd),
("fK".fKLOCD), {"fK/fm".fKOfpi),
("SK12Rad". SK12Rad). ("StK2Rad". StK2Rad).
("tan6",tanbeta),{"mH+",mHch},{"eps0",eps0},
{"mUbar",mUbar},{"mdbar",mdbar},{"msbar",msbar},{"\!\(\*OverscriptBox{\'mc\), \(\)}\)",mcbar}, {"mbbar",mbbar}
١,
```
Sébastien Descotes-Genon (LPT-Orsay) **CKMfitter and CKMlive 22/02/19** 22/02/19 10

#### Input datacard

```
ł
           Input datacard for SM global CKM fit *)
     (x)used for Summer 18
     (x +\star)
(abdicated distribution of the distribution of the distribution of the distribution of the distribution of the distribution of the distribution of the distribution of the distribution of the distribution of the distributio
(* CKM moduli *)
(abstrated abstracts of abstracts of abstracts of abstracts of abstracts of abstracts of abstracts of abstracts of abstracts of abstracts of abstracts of abstracts of abstracts of abstracts of a
{"IVudI", 0.97420, 0, 0.00021}, (* Towner/Hardy: Proceeding in CKM2016, https://
pos.sissa.it/291/028/pdf *)
{\{"|Vus|xF+Kpi(0)", 0.2165, 0.0004}, (* PDG 16 *)
{TF+Kpi(0)".} 0.9681, 0.0014, 0.0022}.
(* see document AVERAGE OF LATTICE OCD INPUTS FOR CKM FITS *)
{\{\text{"1Vub1"}}, \text{ } 3.98 \text{ } 10^{2}-3, \text{ } 0.08 \text{ } 10^{2}-3, \text{ } 0.22 \text{ } 10^{2}-3 \}.(* Summer 2018 update *){\{``\}Vcb\}'', 41.8 10^-3, 0.4 10^-3, 0.6 10^-3},
(* Summer 2018 update *)(* Inclusive and exclusive values averaged in the above *){"|Vub|slincl", 4.44*10^(-3),0.17*10^(-3),0.31*10^(-3)},(* Summer 2018 update *)
{''|Vub|}slexcl", 3.72*10^(-3),0.09*10^(-3),0.22*10^(-3)},
{"|Vcb|slincl", 42.2*10^(-3),0.4*10^(-3),0.6*10^(-3)},(* Summer 2018 update *)
\{" | Vcb | slexcl", 41.2*10^(-3),0.6*10^(-3),1.1*10^(-3)},(* Summer 2018 update *)
(* |Vub|/|Vcb| from Lambda b decays *)
{"gamma(lambdab->p)/gamma(lambdab->lambdac)",0,947*10^(-2),Sgrt[0,043^2+0,069^2]*10^(-2)},
  (* http://arxiv.org/pdf/1504.01568.pdf,updated according to new Lambda_c->pkpi Br,
http://www-f9.ijs.si/~zupanc/hfaq-Lambda_c.pdf *)
{"zetao[15-g2max]/zetalambdac[7-g2max]".1.471.0.096. 0.290}.
  (* see document AVERAGE OF LATTICE QCD INPUTS FOR CKM FITS *)
{"All(Vub/Vcb)", "gamma(lambdab->p)/gamma(lambdab->lambdac)","zetap[15-q2max]/zetalambdac[7-
```
Sébastien Descotes-Genon (LPT-Orsay) **CKMfitter and CKMlive 22/02/19** 22/02/19 11

#### Input datacard format

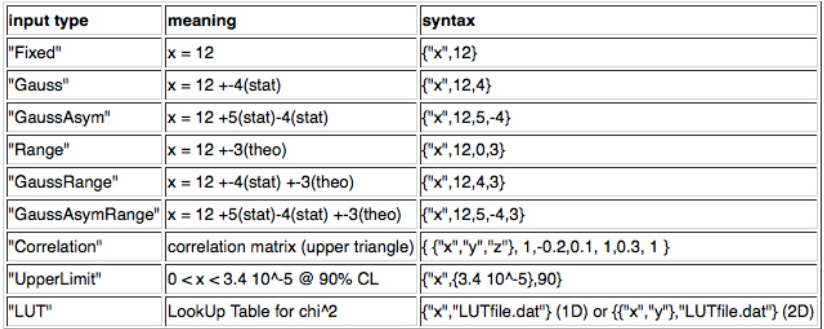

• Range corresponds to Rfit treatment of theoretical uncertainties

• LUT corresponds to table for inputs with specific treatments  $(\alpha, \gamma)$ 

#### Analysis datacard

```
ł
    analysisName -> "Vcb ".
    \text{job} -> { 1, 2, 3, 4 }.
    inputData -> "Summer18/globalCKMfit Summer18.data"
    theoryPackage-> {"BBbarKKbarMixing'" "LeptonicDecay'", "DiLeptonicDecay'", "SemileptonicDecay'"},
        iobName[1] -> "indirect".
        takeMe[1] \rightarrow"All(Vud-Vus)" "All(Vcd-Vcs)", "|Vub|",
            "All(B->taunu)" "All(Vub/Vcb)"
            "All(Deltamd)".
            "All(Deltams)".
            "All(lepsilonKl)"
            "sin2beta"."cos2beta".
            "alpha".
            "gamma",
            "All(B->ll)", "2beta sb"
           Υ.
        iobName[2] -> "incl".
        replaceInput[2]->{"|Vcb|"->"|Vcb|slaver" "|Vcb|slincl"->"|Vcb|"}.
        takeMe[2]->{
            "IVcbI"
        Υ.
        jobName[3] -> "excl",
        replaceInput[3]->{"|Vcb|"->"|Vcb|slaver"."|Vcb|slexcl"->"|Vcb|"}.
        takeMe[3]->{
            "|Vcb|"
        Ъ.
        iobName[4] -> "aver".
        takeMe[4]->{
            "IVchI"
        Υ.
        scanQty \rightarrow "|Vcb|".scanhin -& 0.036.
        scanMax \rightarrow 0.046.
        sical calculated calculated calculated
                         common settings
                                             skoleskokokokokokokoko
        startRange -> {"A"->{0.78, 0.85}, "lambda"->{0.2245, 0.2255}, "rhobar"->{0.1, 0
             .2) "etabar"->{0.3, 0.4} "LambdaOCD"->{0.2,0.24} }.
        globalMinSearches -> 500,
```
Sébastien Descotes-Genon (LPT-Orsay) **CKMfitter and CKMlive 22/02/19** 22/02/19 13

#### From CKMfitter to CKMlive

CKMfitter ckmfitter.in2p3.fr

- fastfitter software very powerful and modular
- but complicated to apprehend and to maintain
- **•** still implementing new features (large expressions, alternative treatments of theo uncertainties)
- $\bullet$  often requests: *how the global fit would change with this input ?*

```
CKMlive (2015) ckmlive.in2p3.fr
```
- Web interface for standard analyses (SM global fit)
- Based on same elements as CKMfitter, more user friendly (hopefully)
- Less powerful, only limited subsets of analyses available
- Main focus of the rest of the tutorial

#### Apologies

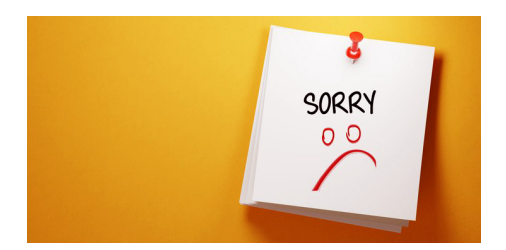

Bugs in Summer 16 and Summer 18 datacards, which will be solved next week

 $\Rightarrow$  we will work today with EPS15 data (old, but still valid)

Computer server in France, so time of connection from Japan might take some time

⇒we may have to wait at some point...

Unusual to have so many requests at the same time ⇒could you form teams of two/three people to run analyses on a single computer ?

#### A first fit with CKMlive

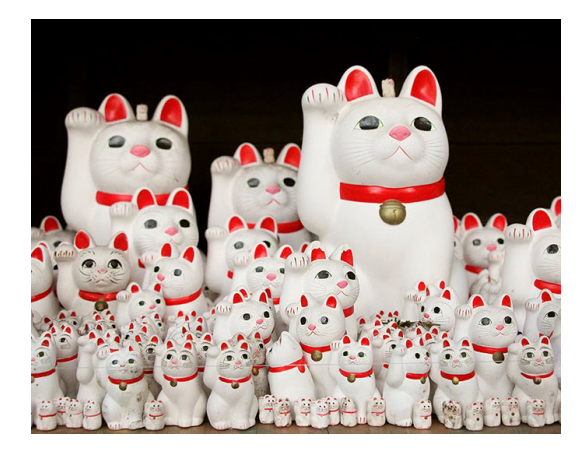

#### First exercise

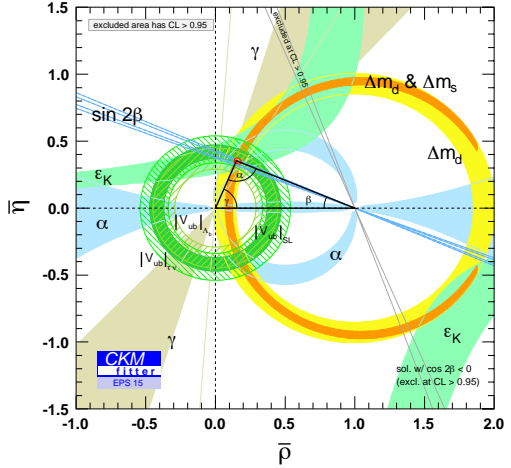

- $\bullet$  Use the same data as the global fit for EPS15
- **•** Perform the fit for  $\bar{\eta}$
- Obtain the data file, the plot and confidence interval

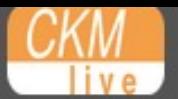

*R* Home

# 2. Your analyses/Start an analysis

Home - The CKMlive project and the CKMfitter group

# 1.Sign in

& Start an analysis

**III** Ongoing analyses

 $\triangle$  Administration  $\sim$ 

← Legal information

#### **CKMlive Web Project**

CKMlive is meant to allow the High Energy Physics community to run dedicated analyses conducted with the CKMfitter software.

You must register here first. Once registered, you will be able to start analyses using the CKMfitter environment.

The CKMlive project is brought to you by Jérôme CHARLES, Alexandre CLAUDE, Sébastien DESCOTES-GENON, Stéphane MONTEIL. The mailing list ckmlive@clermont.in2p3.fr is available to ask any questions on the project.

Some slides introducing the project.

#### **SM** global fit

In the framework of the Standard Model, charged-current quark transitions are described by the CKM matrix, which can be parameterised with four independent parameters. CKMlive allows you to perform the metrology of these parameters using experimental constraints on observables with a good control of theoretical uncertainties.

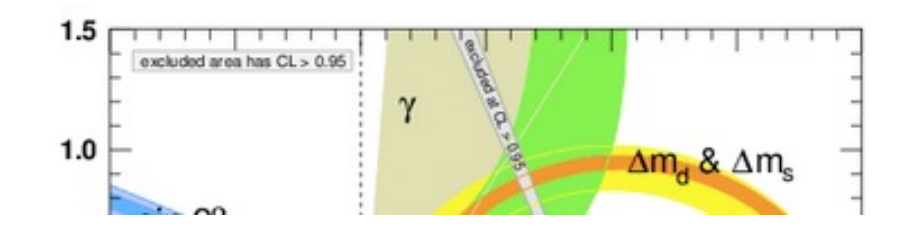

#### **CKMfitter Group**

**CKMfitter is a group of theoreticians and experimentalists who** propose global interpretations of the Flavour Physics data in the framework of the Standard Model (SM) of Particle Physics and beyond (BSM). The involved laboratories are by alphabetical order: CPT (Marseille), KEK (Japan), LAPP (Annecy-Le-Vieux), LPC (Clermont), LPNHE (Paris), LPT (Orsay), and the Universities of Berlin (Germany) and Melbourne (Australia).

A rather complete description of the group and its activities (including the main results and publications) can be found here. In particular, we provide the High Energy Physics community with the metrology of the four SM parameters describing the quark flavour charged current transitions in the Cabibbo-Kobayashi-Maskawa (CKM) paradigm, established with frequentist statistical techniques.

**CKMlive is a web interface** that will allow you to perform similar analysis for given scenarios (in particular the Standard Model global fit), either taking inputs from analyses already performed by the CKMfitter group or choosing your preferred inputs.

#### New Physics in  $\Delta F = 2$

CKMlive will be extended to flavour analyses beyond the Standard Model in the future. For instance, it is possible to introduce New Physics contributions in neutral mesons mixing processes in a model-independent way by multiplying the SM mixing matrix

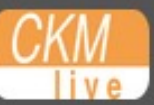

+ Your analyses -

 $\triangle$  Administration  $\sim$ 

← Legal information

## Analysis - Scenario & Scan constraint

### Choose your scenario

Select the model and the scenario that will be the basis of your analysis

Each step will help you to define the elements of your analysis. If you have arready completed one step but change your rimtap and please do not use the "Back" feature of your browser. Instead, keep" on following the steps up to the summary of your analysis, where you will be able to modify the information already provided, if necessary.

#### **Name**

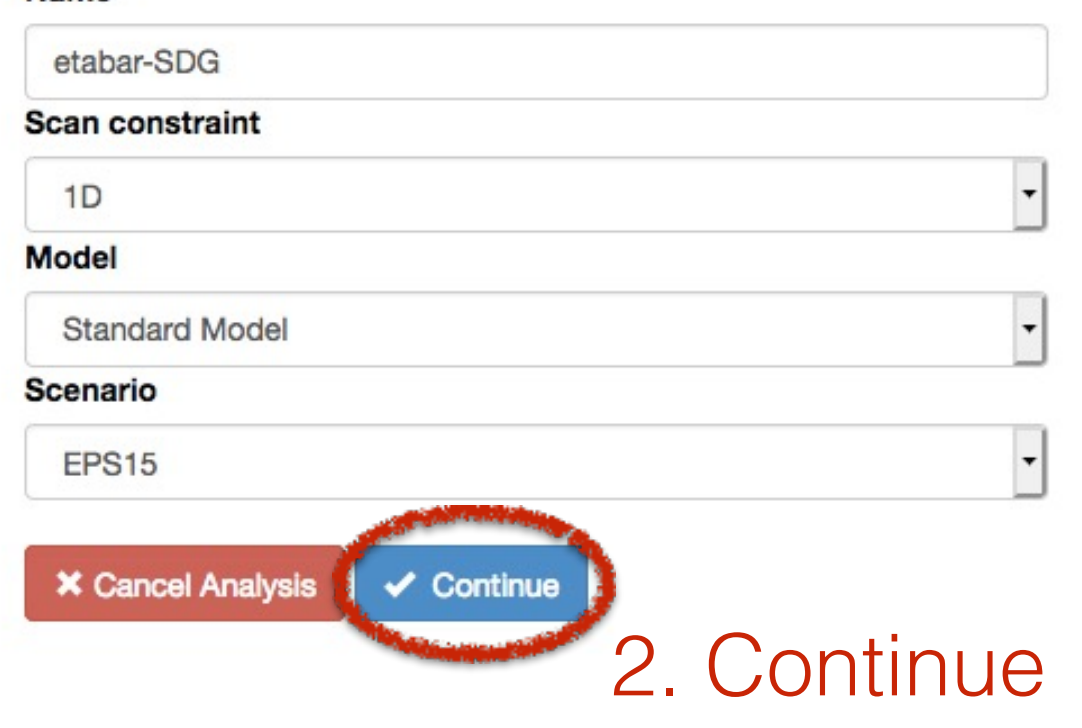

# 1. Fill the fields one after the other

- $+$  Your analyses  $\sim$
- ✔ Administration ▼
- ← Legal information

### **Analysis - Target Input**

### Choose your target

Select the target(s), i.e., the quantity(ies) that you want to constrain through your analysis

Each step will help you to define the elements of your analysis. If you have already completed one step but change your mind, please do not use the "Back" feature of your browser. Instead, keep on following the steps up to the summary of your analysis, where you will be able to modify the information already provided, if necessary.

You can cancel the current selection by typing CTRL and selecting another element (on Unix/Windows) or by typing Command reselecting the selection (on Mac OS).

You can select several elements by pressing Command/Alt (on Mac OS) or shift (on Unix/Windows) at the time of selection

Information on this scenario (including the default input values) can be found on the EPS15 documentation page and page and page and page and page and page and page and page and page and page and page and page and page and

#### Target observable  $Vub$  $|V_{cb}|$  $\alpha$  $\sin 2\beta$  $\cos 2\beta$  $\gamma$  $\Delta m_d$  $\Delta m_s$

#### **Target parameter**

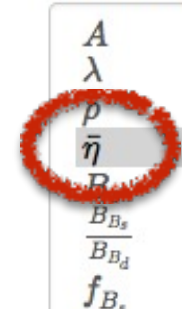

A meaningful range for etabar can be between -5 and 5

Scan min of the first target (etabar)

 $0.3$ 

Scan max of the first target (etabar)

 $0.4$ 

# 1. Select the observable or the parameter to scan

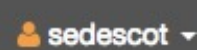

**X** Cancel Analysis  $\checkmark$  Continue

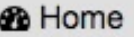

- + Your analyses +
- $\triangle$  Administration  $\sim$
- ← Legal information

## **Documentation - EPS15**

Input

### **6 Standard Model > EPS15**

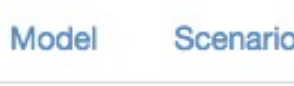

 $\sum |V_{ud}|$ 

 $|V_{ud}|$  is the  $d \to u$  left-handed current coupling. It has been extracted using super-allowed nuclear  $\beta$ -decays, The PDG average is  $0.97425 \pm 0 \pm 0.00022$ .

#### $\blacktriangleright |V_{us}| \times F_{+}^{K\pi}(0)$

 $|V_{us}| \times F^{K\pi}_+(0)$  corresponds to the  $s \to u$  left-handed current coupling. It has been extracted from semileptonic kaon decays ( $K_{\ell 3}$ ). The PDG 2015 experimental data is  $0.2163 \pm 0.0005$ .

#### $\sum |V_{ub}|$

 $|V_{ub}|$  is the  $b \to u$  left-handed current coupling. It has been extracted from inclusive and exclusive semileptonic  $\checkmark$  $b \rightarrow u$  transitions. The combination of experimental data with theoretical inputs on the relevant hadronic quantities leads to the CKM fitter average  $(4.01 \pm 0.08 \pm 0.22) \times 10^{-3}$ .

#### $\triangleright$   $|V_{cb}|$

 $|V_{cb}|$  is the  $b\to c$  left-handed current coupling. It has been extracted from inclusive and exclusive semileptonic  $b\to c$  $\checkmark$ transitions. The combination of experimental data with theoretical inputs on the relevant hadronic quantities leads to the CKM fitter average  $(41.00 \pm 0.33 \pm 0.74) \times 10^{-3}$ .

 $\sum \Gamma(\Lambda_b \to p)/\Gamma(\Lambda_b \to \Lambda_c)$ 

 $\boxed{\smile}\ \Gamma(\Lambda_p\to p)/\Gamma(\Lambda_b\to\Lambda_c)$  is the ratio of semileptonic  $\Lambda_b$  decay rates measured by LHCb  $(1.00\pm0.09)\times10^{-2}$ ,

- $+$  Your analyses  $\sim$
- ✔ Administration ▼
- ← Legal information

### **Analysis - Target Input**

### Choose your target

Select the target(s), i.e., the quantity(ies) that you want to constrain through your analysis

Each step will help you to define the elements of your analysis. If you have already completed one step but change your mind, please do not use the "Back" feature of your browser. Instead, keep on following the steps up to the summary of your analysis, where you will be able to modify the information already provided, if necessary.

You can cancel the current selection by typing CTRL and selecting another element (on Unix/Windows) or by typing Command reselecting the selection (on Mac OS).

You can select several elements by pressing Command/Alt (on Mac OS) or shift (on Unix/Windows) at the time of selection

3. Continue

Information on this scenario (including the default input values) can be found on the EPS15 documentation page

#### Target observable

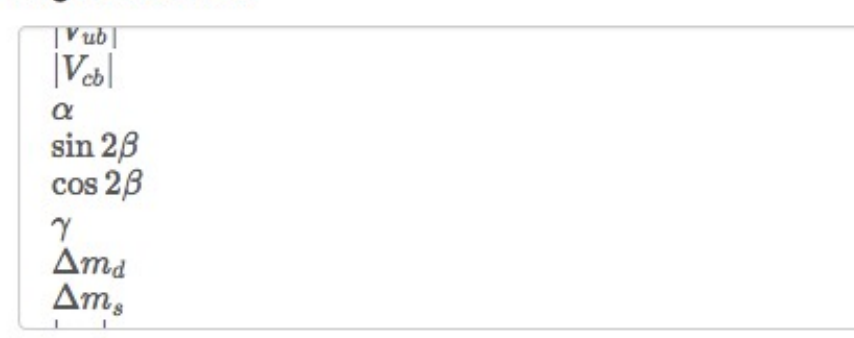

 $\checkmark$  Continue

**Target parameter** 

**X** Cancel Analysis

A  $\lambda$  $B_B$  $\overline{B_{B_d}}$  $f_B$ 

A meaningful range for etabar can be between -5 and 5

Scan min of the first target (etabar) 2. Select the  $0.3$ Scan max of the first target (etabar) scan range  $0.4$ 

1. Select the observable or the parameter to scan

- $+$  Your analyses  $-$
- ✔ Administration ▼
- ← Legal information

### **Analysis - Input Element**

#### Choose your inputs

**Inputs** 

Select the inputs, i.e., the quantities that will be used to constrain your target

Each step will help you to define the elements of your analysis. If you have already completed one step but change your mind, please do not use the "Back" feature of your browser. Instead, keep on following the steps up to the summary of your analysis, where you will be able to modify the information already provided, if necessary.

You can cancel the current selection by typing CTRL and selecting another element (on Unix/Windows) or by typing Command reselecting the selection (on Mac OS).

You can select several elements by pressing Command/Alt (on Mac OS) or shift (on Unix/Windows) at the time of selection

#### **Recommended Global Fit**  $|V_{ud}|$  $|V_{us}| \times F_{+}^{K\pi}(0)$  $|V_{ub}|$  $|V_{cb}|$  $\alpha$  $\sin 2\beta$  $\cos 2\beta$  $\gamma$  $\Delta m_d$  $\Delta m_s$  $|\epsilon_K|$  $\alpha_S(m_Z)$  $B(B\to\tau\nu)$  $B(K \to e\nu)$  $B(K \to \mu\nu)$  $B(\tau \to K\nu)$  $B_{K\mu2}/B_{\pi\mu2}$  $B_{\tau K2}/B_{\tau\pi2}$ **Additional observables**  $2\beta_{sb}$ 2. Continue  $\checkmark$  Continue **X** Cancel Analysis

Information on this scenario (including the default input values) can be found on the EPS15 documentation page

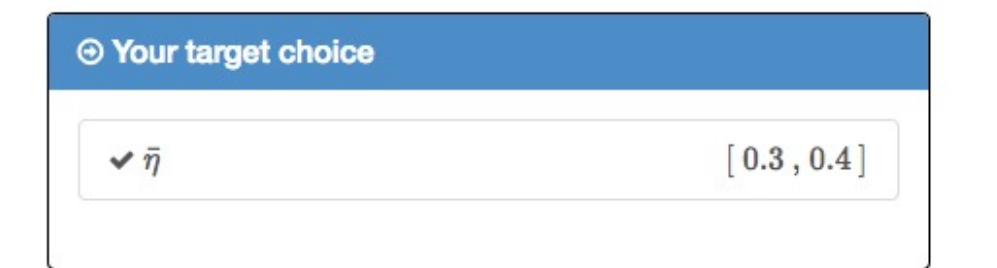

# 1. Select the inputs of the fit (recommended global fit)

+ Your analyses +

✔ Administration ▼

← Legal information

## **Analysis - Plotting**

### Parametrise the plotting

This step is not mandatory and it can be skipped clicking the green button "Skip plotting"

i<sup>(</sup>
<del>b</del> Skip plotting step

# Plot : optional

Each step will help you to define the elements of your analysis. If you have already completed one step but change your mind, please do not use the "Back" feature of your browser. Instead, keep on following the steps up to the summary of your analysis, where you will be able to modify the information already provided, if necessary.

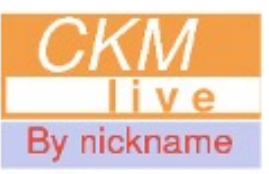

Please enter a nickname. This will appear on the plot as CKMlive by nickname

**SDG** 

Please enter a title for the plot of the result

Global fit

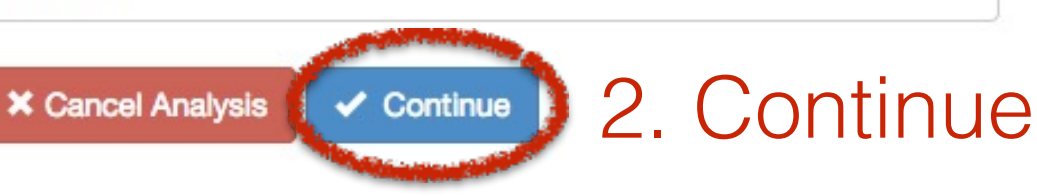

# 1. Give a nickname and a title

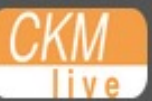

+ Your analyses +

**Analysis - List** 

- ✔ Administration ▼
- ← Legal information

success Your analysis [700] - "etabar-SDG" has been submitted. You will soon receive an email notification informing you of the end of its execution.

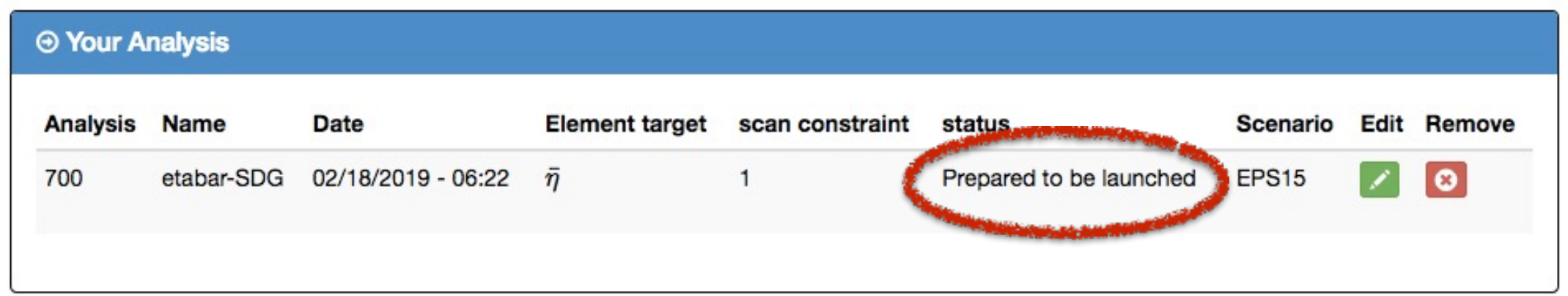

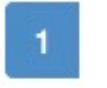

# The process is launched

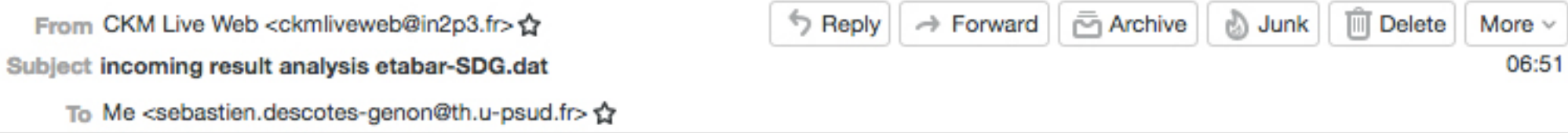

Hello,

The result for analysis etabar-SDG.dat (id#700) is now available. You can find it by selecting the analysis in Your analyses/Ongoing analyses, clicking the green button to access the page "Personalise your analysis" and selecting "Obtain the results". The requested plot is coming soon, and you will receive an additional mail when it is available.

With our best regards, CKMlive Web Server

This is an automatic notification from http://ckmlive.in2p3.fr Please DO NOT reply to this message.

**Thanks** 

After a while, 2 mails, one for the data file, the other for the plot

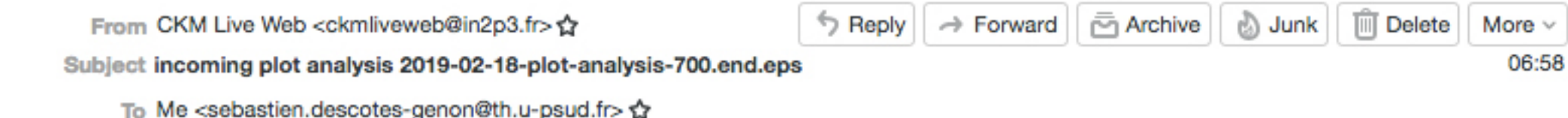

Hello,

The plot 2019-02-18-plot-analysis-700.end.eps for analysis id#700 is now available. You can find it by selecting the analysis in Your analyses/Ongoing analyses, clicking the green button to access the page "Personalise your analysis", and selecting the tab "Plot" to "See the eps plot"

Greetings, **CKMlive Web Server** 

------

This is an automatic notification from http://ckmlive.in2p3.fr Please DO NOT reply to this message. Thanks

#### Advertisement

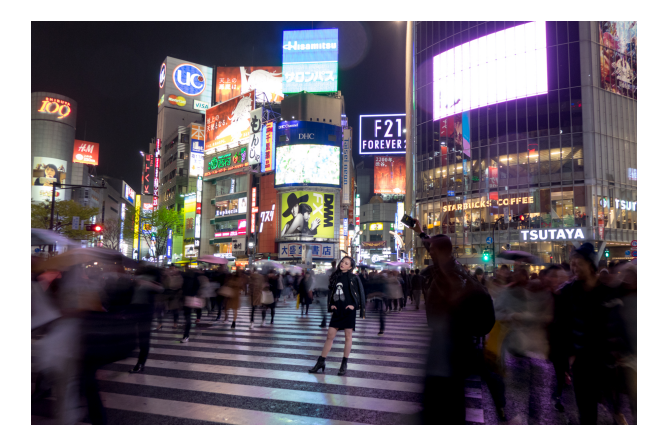

Sébastien Descotes-Genon (LPT-Orsay) **CKMfitter and CKMlive** 22/02/19 18

#### The ckmfitter.in2p3.fr web page

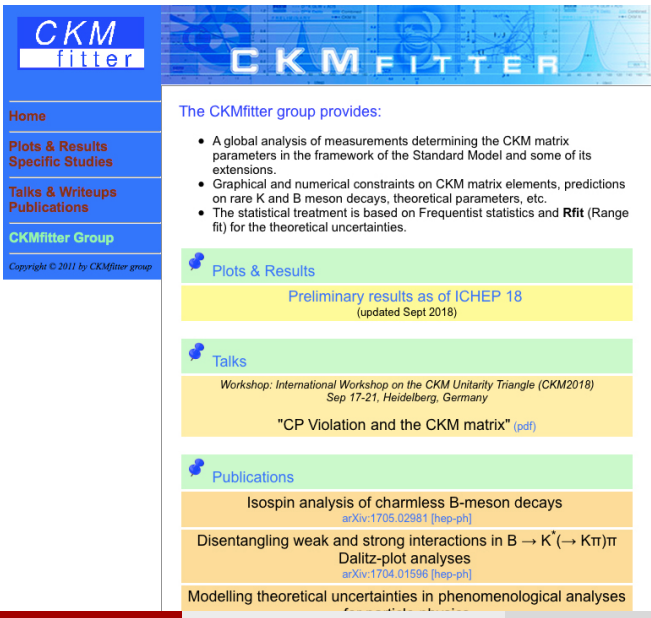

Sébastien Descotes-Genon (LPT-Orsay) **CKMfitter and CKMlive 22/02/19** 22/02/19 19

#### Regular updates of CKM in the SM

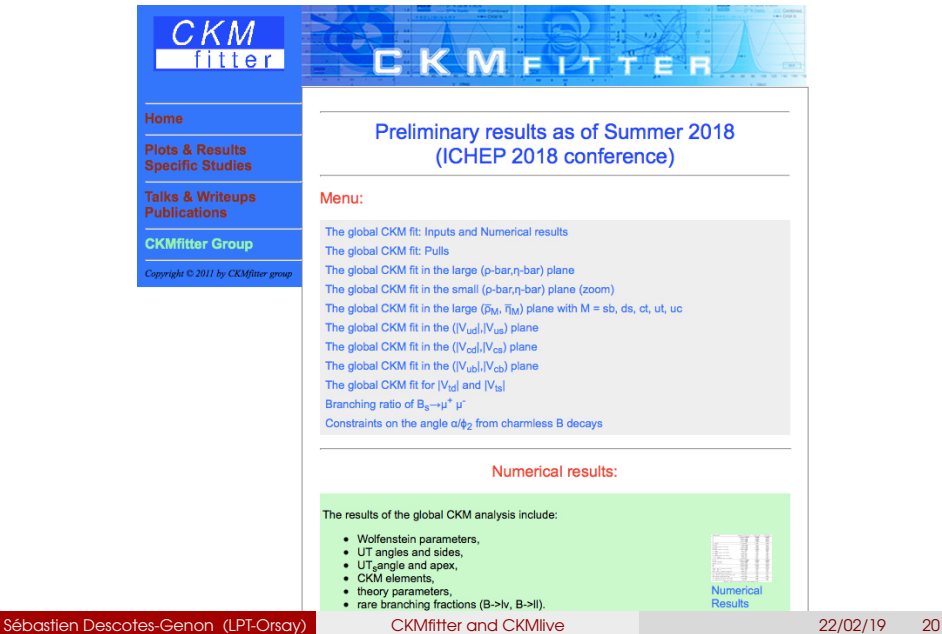

#### Regular updates of CKM in the SM

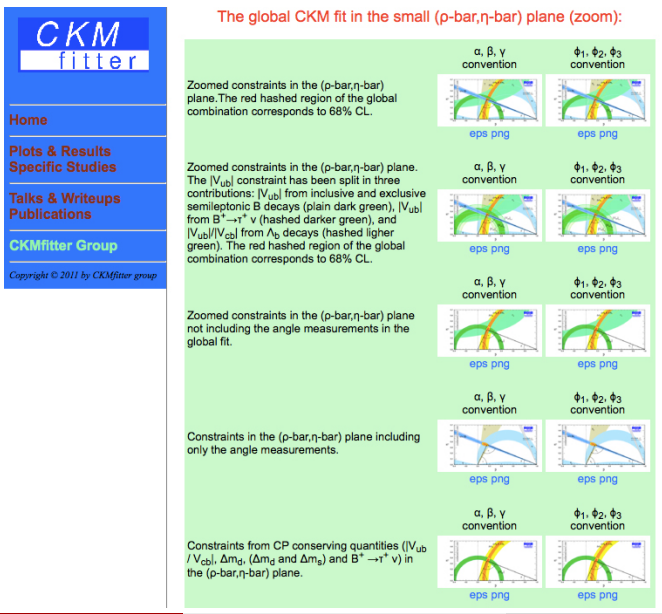

Sébastien Descotes-Genon (LPT-Orsay) **CKMfitter and CKMlive 22000 22102/19** 21

#### Regular updates of CKM in the SM

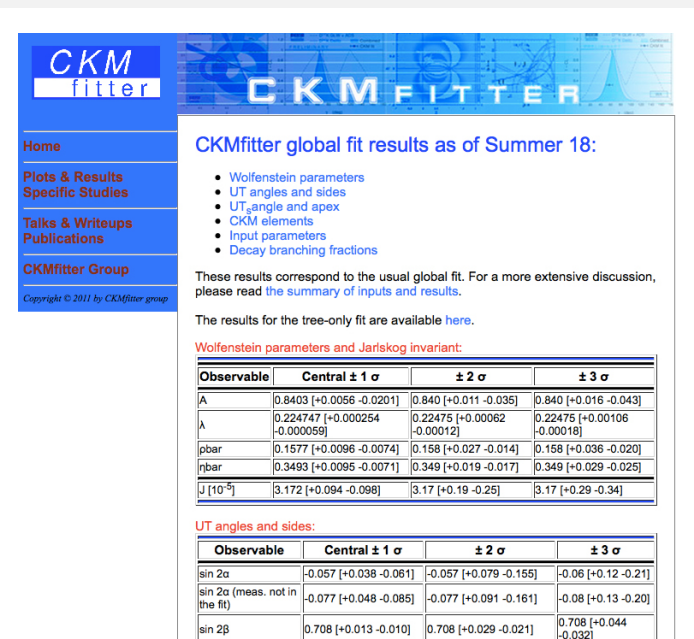

Sébastien Descotes-Genon (LPT-Orsay) **CKMfitter and CKMlive 22**/02/19 22

#### Determination of constraints on NP

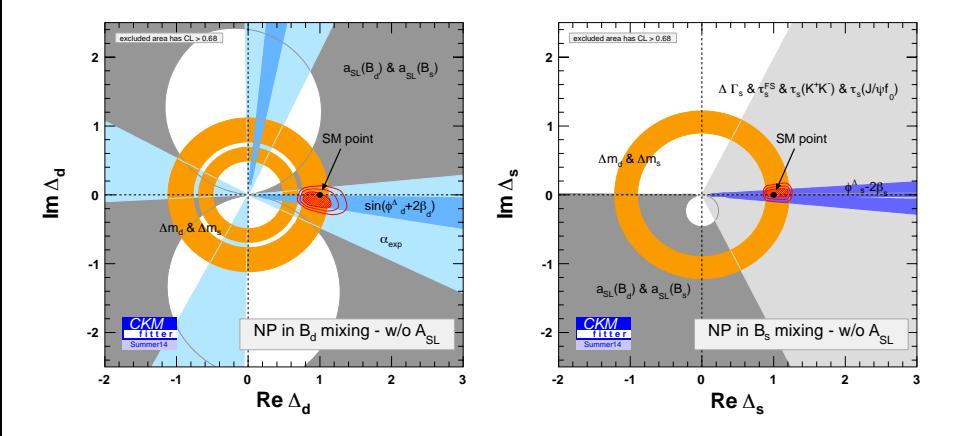

#### Who we are

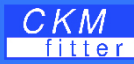

#### Home

**Plots & Results Specific Studies** 

**Talks & Writeups Publications** 

**CKMfitter Group** 

Copyright C 2011 by CKMfitter group

#### **The CKMfitter Group**

CKMFITTER

If you have a specific request, a question or a comment, don't hesitate to send an email to the CKMfitter group:

#### ckmfitter-1@in2p3.fr

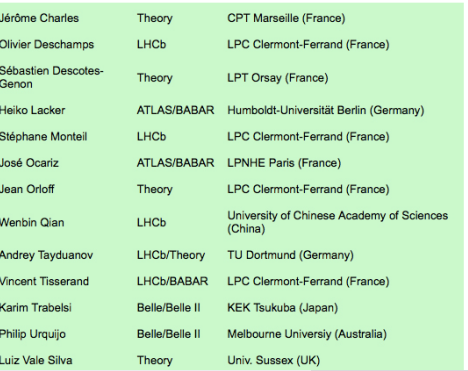

#### Sébastien Descotes-Genon (LPT-Orsay) CKMfitter and CKMlive 22/02/19 24

#### Back to our first fit

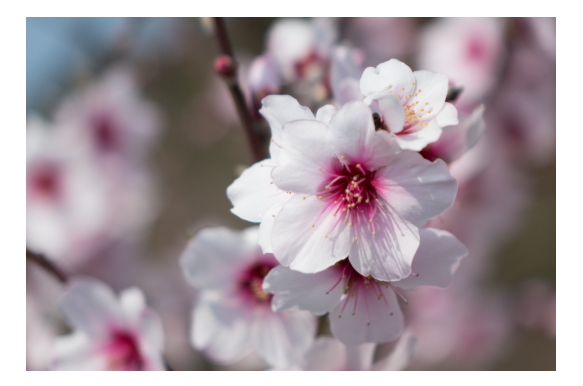

Sébastien Descotes-Genon (LPT-Orsay) **CKMfitter and CKMlive 22/02/19** 25

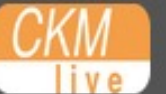

- $+$  Your analyses  $-$
- ✔ Administration ▼
- ← Legal information

# Analysis - List In « Your analyses/Ongoing analyses »

#### ⊕ Your Analysis

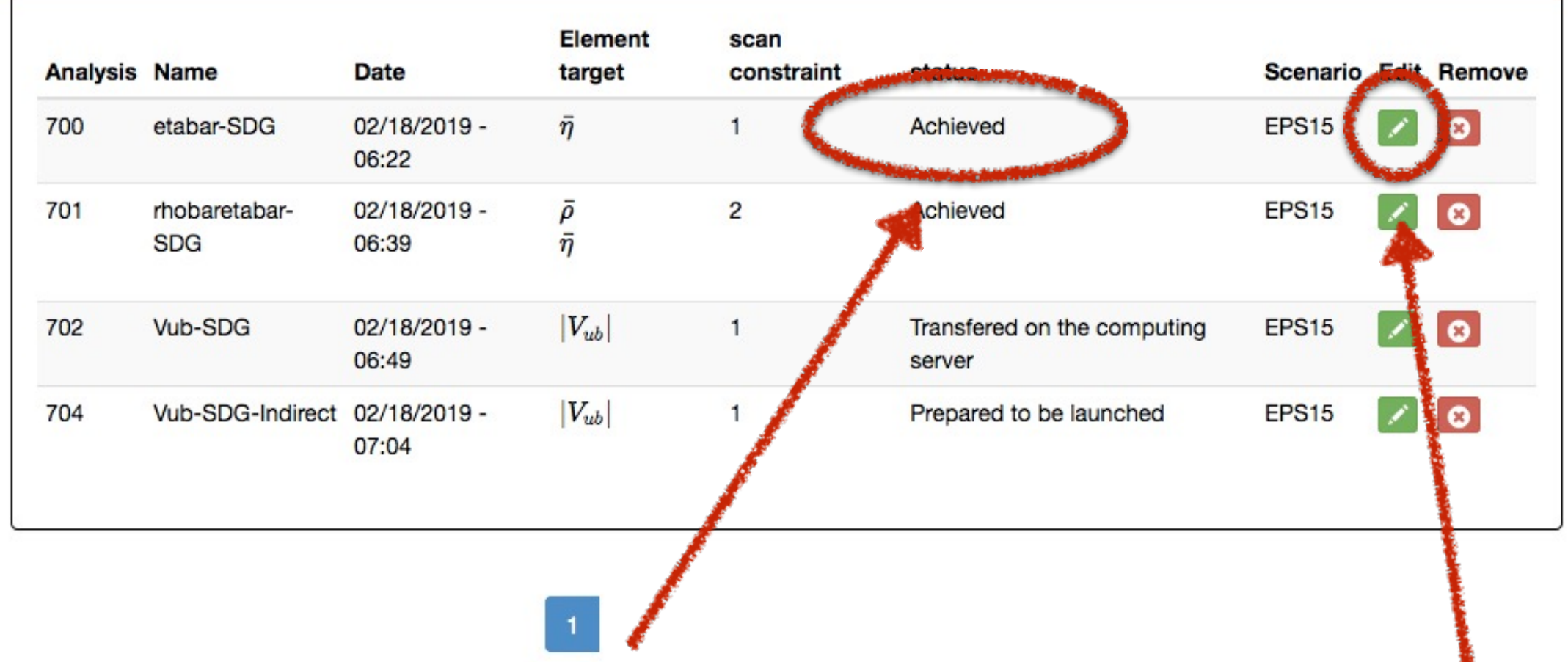

The process is achieved and the results can be retrieved

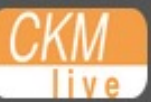

- + Your analyses +
- $\triangle$  Administration  $\sim$
- ← Legal information

#### $\triangle$  sedescot  $\sim$

# Personalise your analysis

You can change the value of any input by clicking on the associated green button (both in the "Target" and "Inputs" thumbnails). You can see the parameters on which a given input depends by clicking on the corresponding grey button

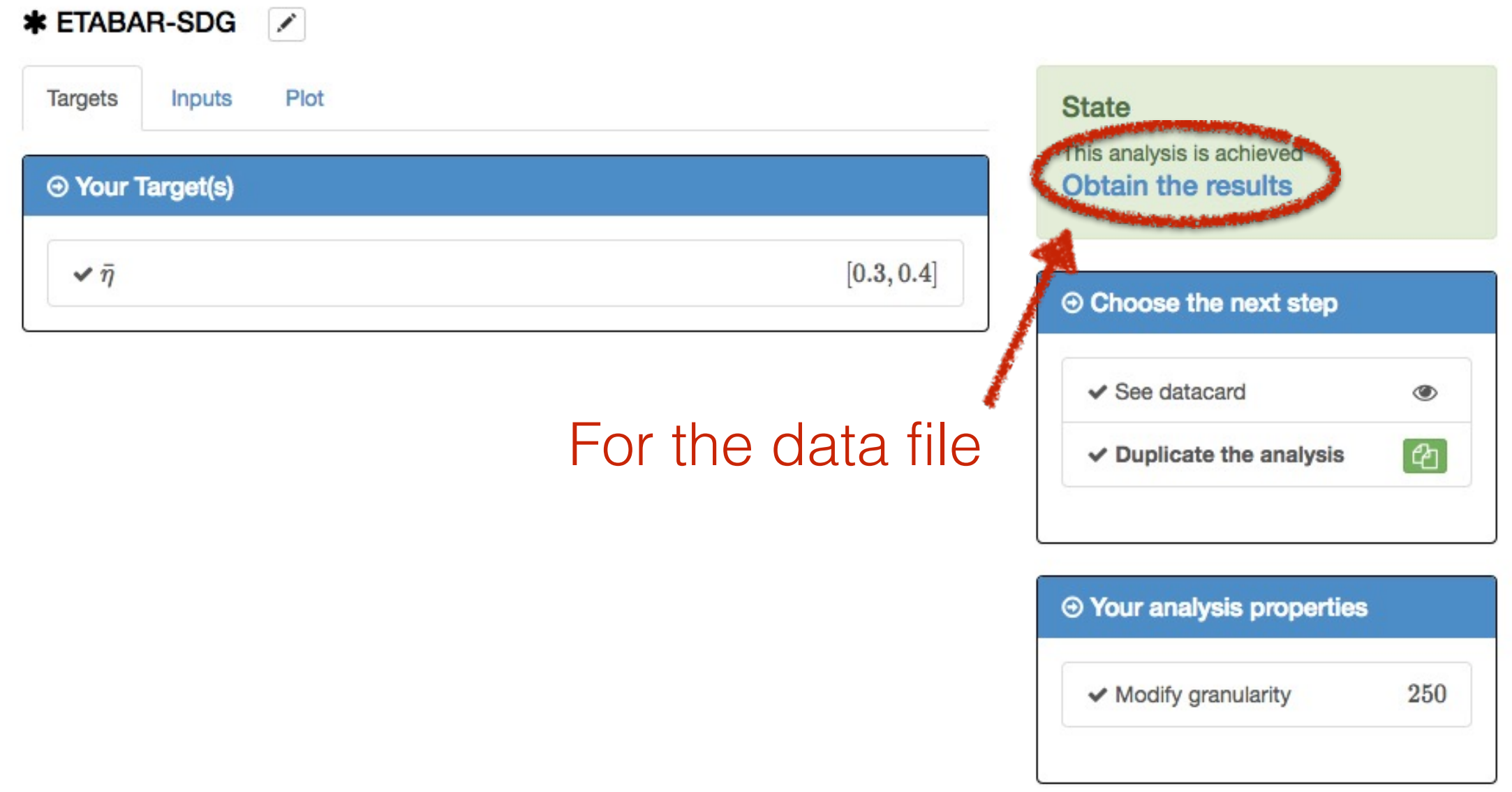

```
\prime\primeanalysisName -> "etabar-SDG"
       theoryPackage -> {{"BBbarKKbarMixing'", version -> "SM"}, {"LeptonicDecay'",
\prime\primeversion -> "SM"}, {"SemileptonicDecay'", version -> "SM"}, {"DiLeptonicDecay'",
version -> "SMNNLO"}, {"KtoPiNuNu'", version -> "SM"}}
       inputData \rightarrow \{\}\prime\prime\prime\primeanalysisName -> "etabar-SDG"
\prime\primetakeMe -> {{"|Vud|", 0.97425, 0, 0.00022}, {"|Vus|xF+Kpi(0)", 0.2163, 0.0005},
\prime\prime{"|Vub|", 0.00398, 0.00008, 0.00022}, {"|Vcb|", 0.041, 0.00033, 0.00074}, {"alpha",
"Winter15/alpha_Winter15.dat"}, {"sin2beta", 0.691, 0.017}, {"cos2beta", 0.5, 0,
0.5}, {"gamma", "Summer14/gamma_CKM14.dat"}, {"Deltamd", 0.51, 0.003}, {"Deltams",
17.757, 0.021}, {"|epsilonK|", 0.0022280000000000004, 0.000011}, {"alphaS(mZ)",
0.1185, 0, 0.0006}, {"B(B->taunu)", 0.00010800000000000001, 0.000021}, {"B(K->enu)",
0.00001581, 8.*^-8}, {"B(K->munu)", 0.6355, 0.0011}, {"B(tau->Knu)", 0.006955,
0.000096}, {"Kmu2/pimu2", 1.3365, 0.0032}, {"tauK2/taupi2", 0.06431, 0.00094}, {"F
+Kpi(0)", 0.9645, 0.0015, 0.0045}, {"Bs", 1.32, 0.016, 0.03}, {"Bs/Bd", 1.023,
0.013, 0.014}, {"fBs", 0.224, 0.001, 0.002}, {"fBs/fBd", 1.205, 0.003, 0.006},
{"mtbar", 165.95, 0.35, 0.64}, {"etaB", 0.551, 0, 0.0022}, {"BK", 0.7615, 0.0027,
0.0137}, {"fK", 0.1552, 0.0002, 0.0006}, {"kappa_epsilonK", 0.94, 0.013, 0.023},
{"mcbar", 1.286, 0.013, 0.04}, {"etact", 0.497, 0, 0.047}, {"etatt", 0.5765, 0,
0.0065}, {"fK/fpi", 1.1952, 0.0007, 0.0029}, {"deltaKl2Rad", -0.007, 0, 0.0035},
{"deltatauK2Rad", 0.0073, 0, 0.0027}}
       scenario -> "EPS15"
\prime\primenickname -> "SDG"
\prime\primetitle -> "Global fit"
\prime\primeplotQty \rightarrow {"#bar#eta"}
\prime\prime\prime\primescanQty \rightarrow \{"etabar"\}\prime\primescanMin \rightarrow \{0.3\}\primescanMax \rightarrow {0.4}
\primegranularity -> 250
       startRange -> {"A" -> {0.7, 0.9}, "lambda" -> {0.22, 0.23}, "rhobar" -> {-1.,
\prime\prime1.}, "etabar" -> \{-1., 1.\}, "LambdaQCD" -> \{0.2, 0.24\}}
       verbose \rightarrow True\prime\primeequivalence \rightarrow \{\}\prime\primeplotMin \rightarrow \{0.3\}\prime\primeplotMax \rightarrow \{0.4\}\prime\prime\prime\prime\prime\primealpha
                         Winter15/alpha_Winter15.dat LUT
\prime\primeSummer14/gamma CKM14.dat
       qamma
                                                          LUT
\prime\primeB(B->tau)0.00010800000000000001
                                                          0.000021 Gauss
\prime\primeB(K->env)0.00001581
                                                          8.*^4-8Gauss
\prime\primeB(K->munu)0.6355
                                                          0.0011
                                                                    Gauss
       B(tau->Knu)0.006955
                                                          0.000096 Gauss
\prime\primeKmu2/pimu2
                         1.3365
                                                          0.0032
\prime\primeGauss
       sin2beta
                         0.691
                                                          0.017
\prime\primeGauss
\prime|Vus|xF+Kpi(0) 0.2163
                                                          0.0005
                                                                    Gauss
\prime\primeDeltamd
                                                          0.003
                         0.51
                                                                    Gauss
       Deltams
\prime\prime17.757
                                                          0.021
                                                                    Gauss
                                                          0.000011 Gauss
\prime\prime|epsilonK|
                         0.0022280000000000004
\prime\primetauK2/taupi2
                         0.06431
                                                          0.00094 Gauss
       ΒK
                         0.7615
                                                          0.0027
                                                                    0.0137
\prime\primeGaussRange
                         1.32
                                                          0.016
                                                                    0.03GaussRange
\prime\primeBs
```
Information on analysis, parameters, observables, scan and plot

## Value of the inputs

```
\prime\primeetaB
                             0.551
                                                                    0
                                                                                0.0022 Range
                             0.497
                                                                    0
                                                                                0.047
\prime\primeetact
                                                                                           Range
\prime\primeetatt
                             0.5765
                                                                                0.0065 Range
        kappa_epsilonK 0.94
                                                                    0.013
                                                                                0.023GaussRange
\prime\prime\prime\prime\prime\primeglobal minimum Chi2 = 12.779 has been found at point
\prime\primeA \rightarrow 0.822673\prime\primelambda \rightarrow 0.225485\prime\primerhobar \rightarrow 0.150552\prime\primeetaB \rightarrow 0.5525331276847826\prime\primefBs \rightarrow 0.226047
\prime\primeBs \rightarrow 1.29235
\prime\primefBs/fBd \rightarrow 1.21131\primeBs/Bd \rightarrow 1.04116\prime\primefK - > 0.155818\frac{1}{2}BK -> 0.753141\prime\primedelta1 \rightarrow 2.0801\prime\primeetact -> 0.5398129335682634
\prime\primeetatt -> 0.5781333841352221
\prime\primekappa-epsilonK \rightarrow 0.919654\prime\primemtbar \rightarrow 166.445
        mcbar - > 1.30324\prime\primeLambdaQCD \rightarrow 0.225059
\prime\prime\frac{1}{2}fK/fpi -> 1.193
\prime\primedeltaKl2Rad -> -0.008414151344995836
        deltatauK2Rad -> 0.00460001151867186
\prime\prime\prime\primeF+Kpi(0) \rightarrow 0.959764etabar \rightarrow 0.3538
\prime\prime\primeapproximate pValue (from Prob) is 46.5 %
\prime\prime\prime\prime\prime\primeetabar = 0.3538 [+0.0069 -0.0067] (1sigma)
\prime\primeetabar = 0.354 [+0.016 -0.018] (2sigma)
\prime\primeetabar = 0.354 [+0.026 -0.027] (3sigma)
\prime\primeTeX etabar & $0.3538^{+0.0069} {-0.0067}$ & $0.354^{+0.016} {-0.018}$ &
\prime\prime$0.354^{(-0.026)} - \{-0.027\}$ \\
\prime\primeChi2Min = 12.779 is substracted
\prime\prime\prime\primecolumn format: xbin (ybin) x (y) Chi2|1-p p-value
\prime\prime\prime\primeend of header
\prime\prime134.983 0.353793 0.0007 0.978892
1 0.3002 45.814 1.30031E-11
2 0.3006 45.0176 1.95272E-11
3 0.301 44.2322 2.91644E-11
4 0.3014 43.4489 4.35176E-11
5 0.3018 42.6796 6.44813E-11
6 0.3022 41.9106 9.55433E-11
7 0.3026 41.1482 1.41113E-10
```
Global minimum and confidence intervals

### p-value curve

#### *B* Home

- $+$  Your analyses  $-$
- $\triangle$  Administration  $\sim$
- ← Legal information

# **Personalise your analysis**

You can change the value of any input by clicking on the associated green button (both in the "Target" and "Inputs" thumbnails). You can see the parameters on which a given input depends by clicking on the corresponding grey button

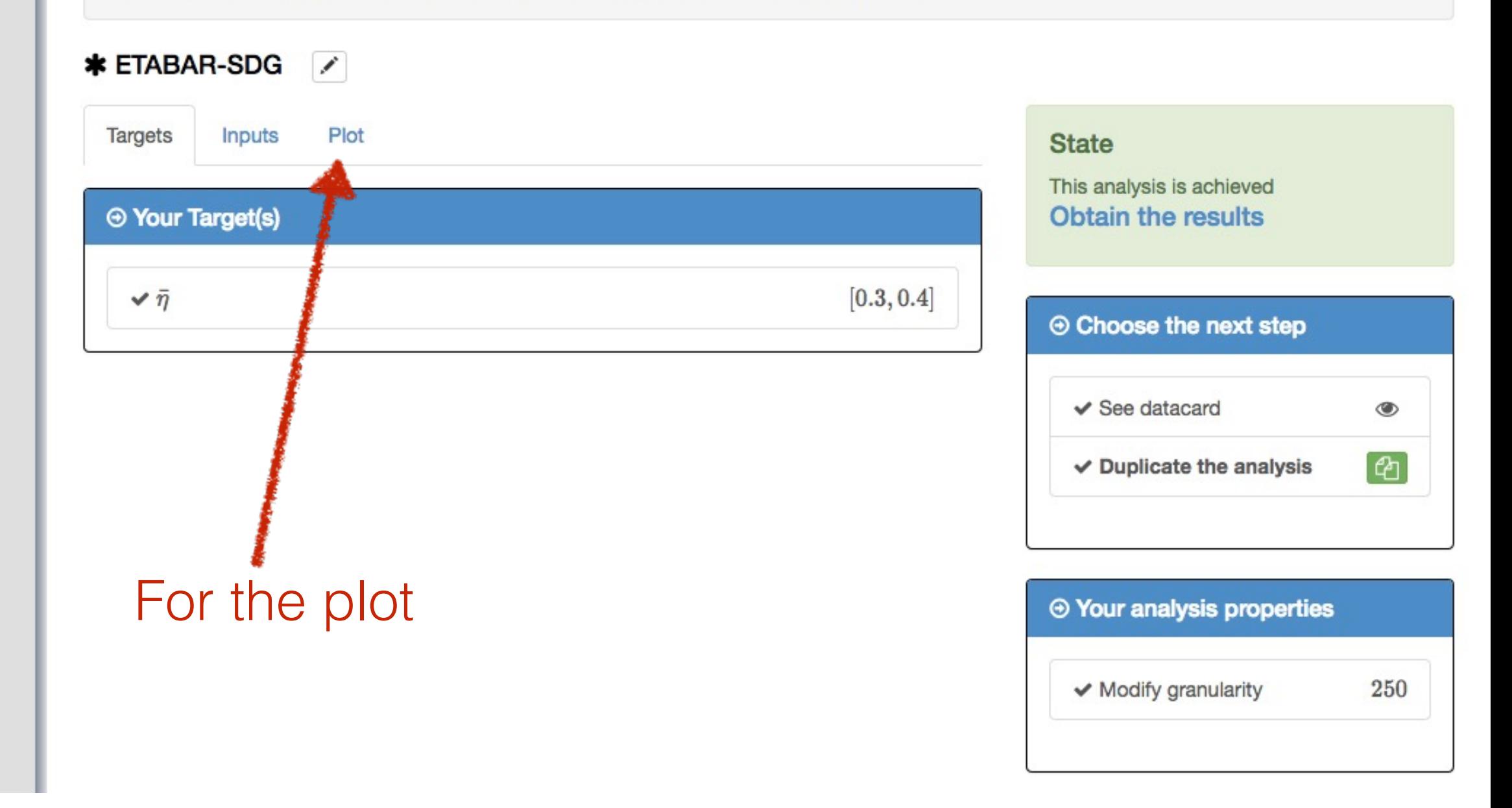

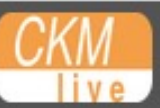

 $+$  Your analyses  $-$ 

 $\triangle$  Administration  $\sim$ 

← Legal information

# **Personalise your analysis**

You can change the value of any input by clicking on the associated green button (both in the "Target" and "Inputs" thumbnails). You can see the parameters on which a given input depends by clicking on the corresponding grey button

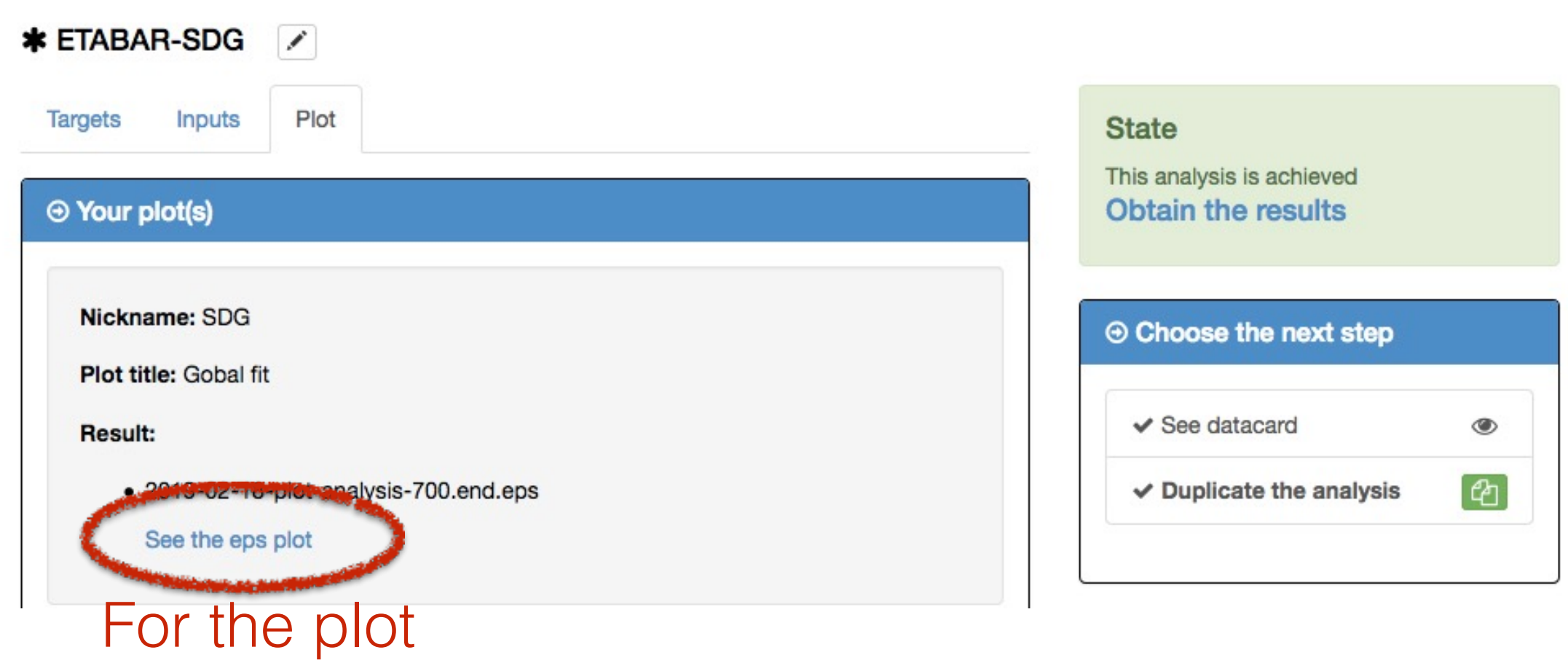

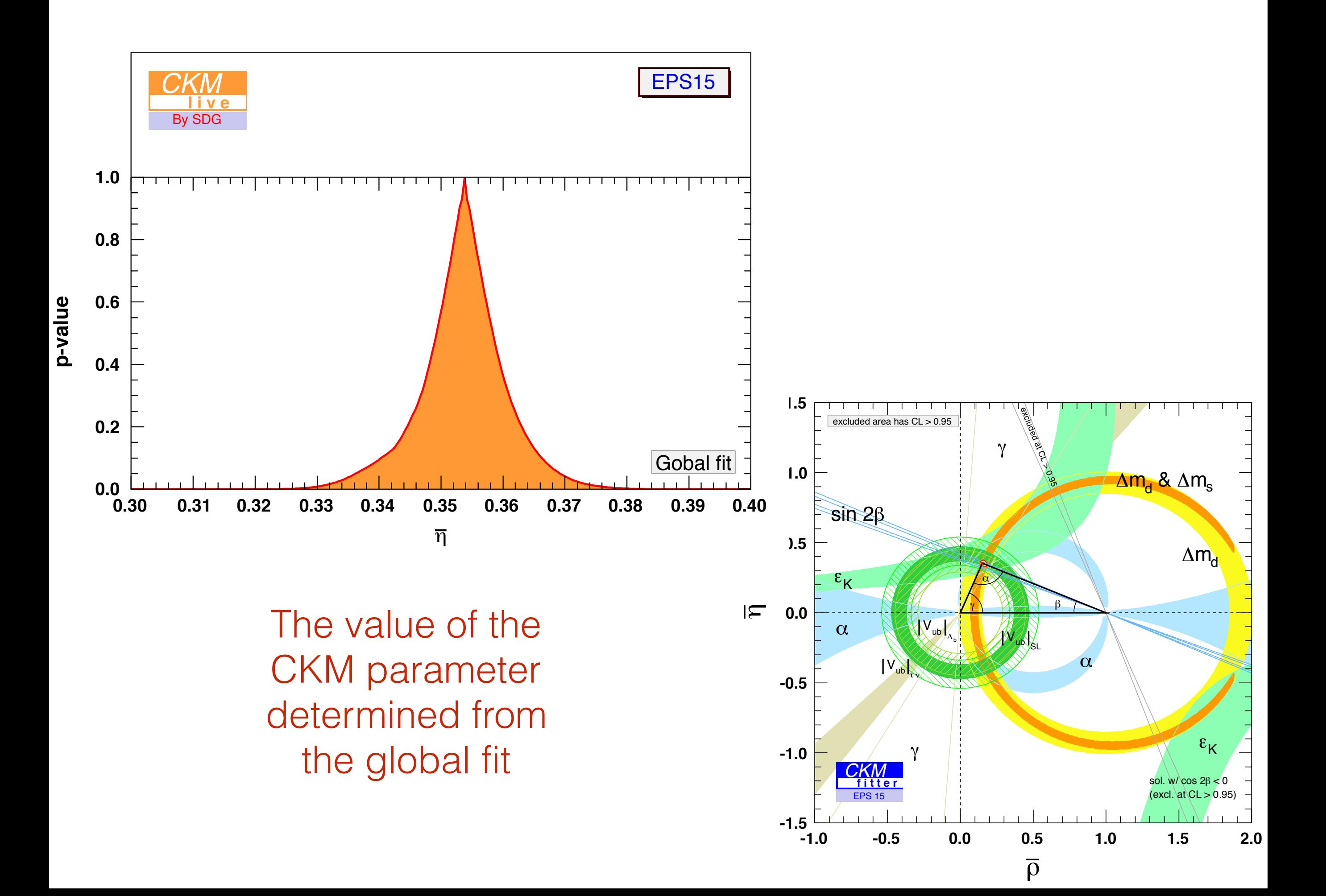

# Any questions ?

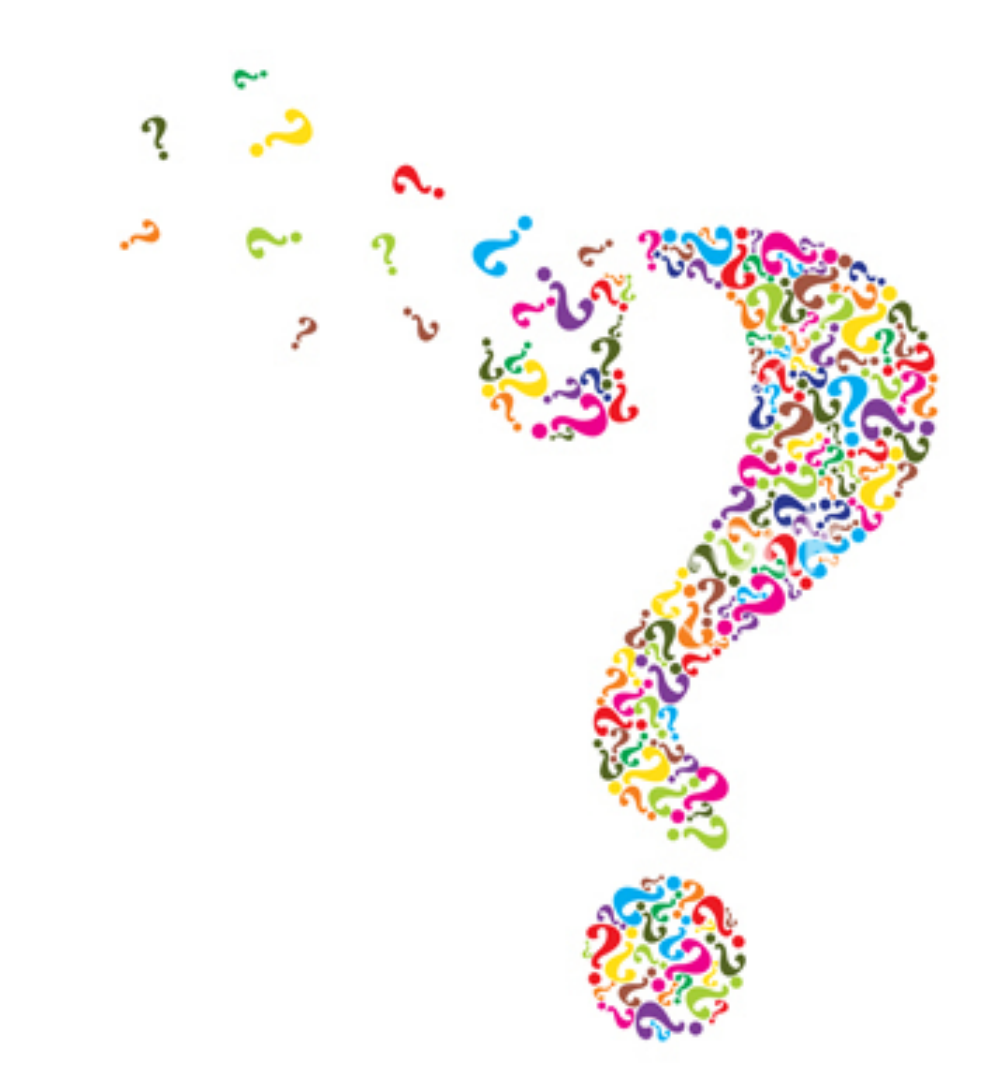

#### A first fit with CKMlive (bonus track)

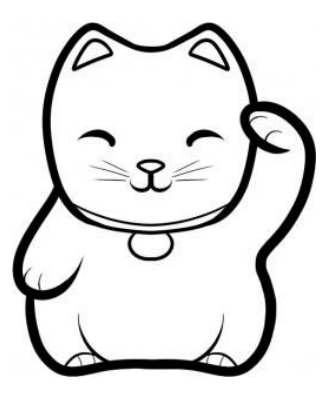

Sébastien Descotes-Genon (LPT-Orsay) **CKMfitter and CKMlive 22000 221 22/02/19** 25

#### First exercise (bonus track)

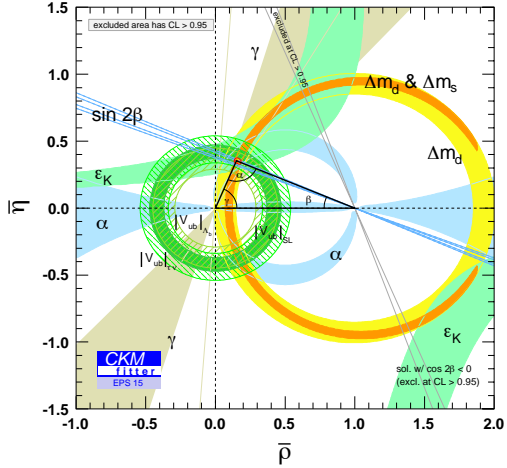

- $\bullet$  Use the same data as the global fit for EPS15
- $\bullet$  Perform the fit for  $\bar{n}$ using only tree-level inputs
- Obtain the data file, the  $\bullet$ plot and confidence interval

#### *B* Home

 $+$  Your analyses  $\sim$ 

✔ Administration ▼

#### ← Legal information

# **Analysis - Scenario & Scan constraint**

### Choose your scenario

Select the model and the scenario that will be the basis of your analysis

Each step will help you to define the elements of your analysis. If you have already completed one step but change your mind, please do not use the "Back" feature of your browser. Instead, keep on following the steps up to the summary of your analysis, where you will be able to modify the information already provided, if necessary.

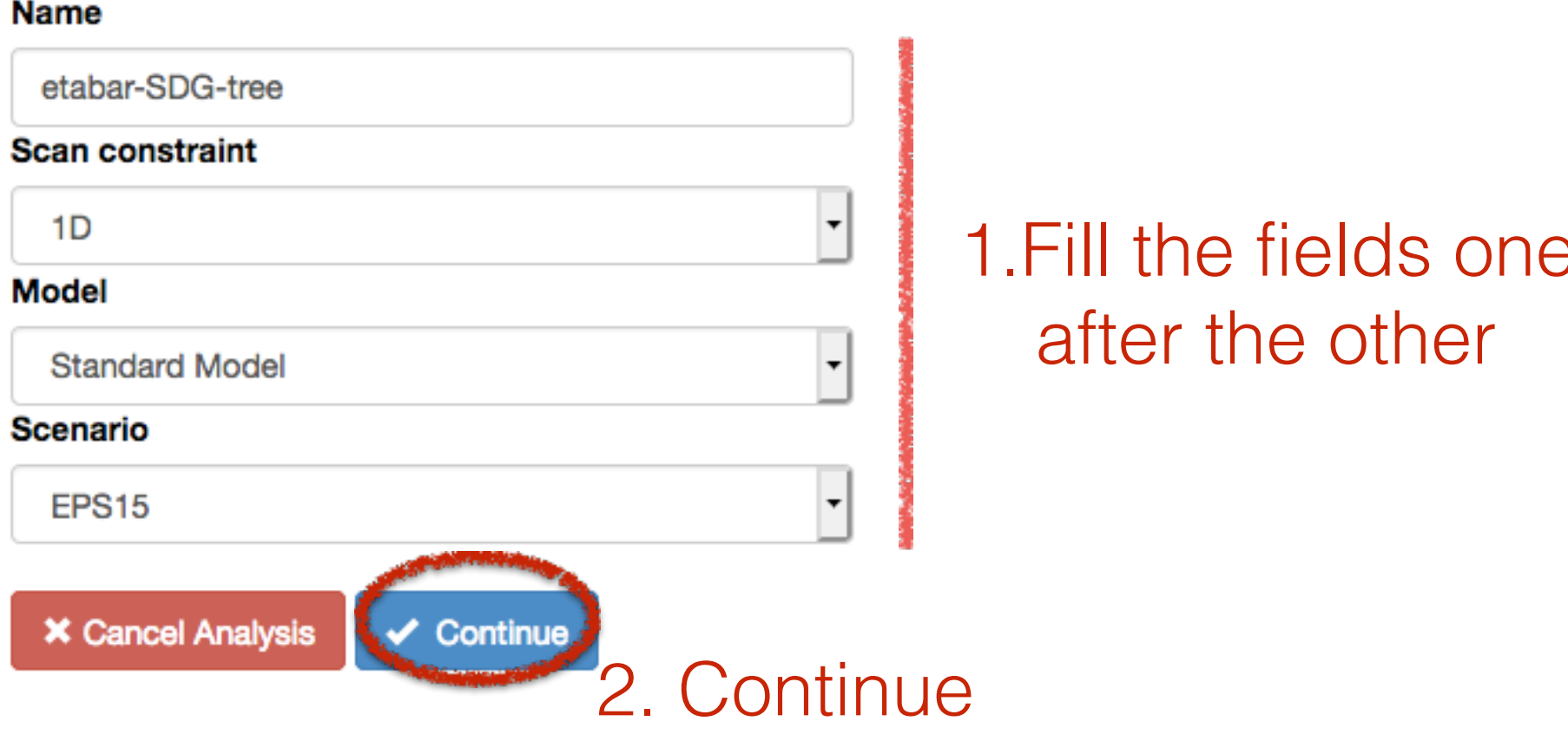

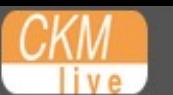

- $+$  Your analyses  $-$
- ✔ Administration ▼
- ← Legal information

### **Analysis - Target Input**

### Choose your target

Select the target(s), i.e., the quantity(ies) that you want to constrain through your analysis

Each step will help you to define the elements of your analysis. If you have already completed one step but change your mind, please do not use the "Back" feature of your browser. Instead, keep on following the steps up to the summary of your analysis, where you will be able to modify the information already provided, if necessary.

You can cancel the current selection by typing CTRL and selecting another element (on Unix/Windows) or by typing Command reselecting the selection (on Mac OS).

You can select several elements by pressing Command/Alt (on Mac OS) or shift (on Unix/Windows) at the time of selection

Information on this scenario (including the default input values) can be found on the EPS15 documentation page and notice  $n_{\rm s}$ 

#### **Target observable**

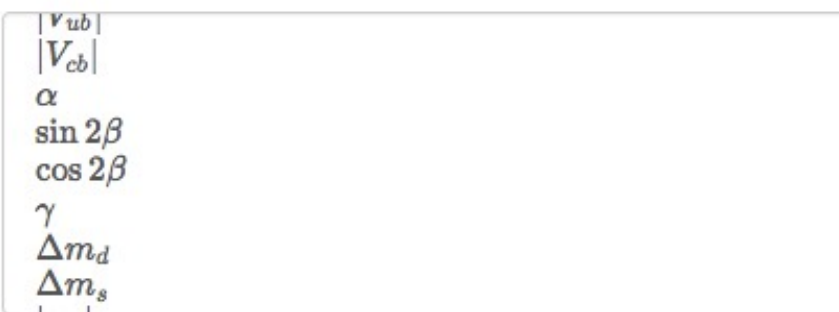

#### **Target parameter**

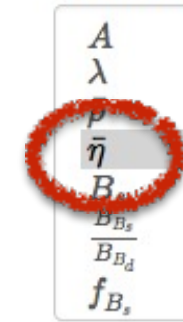

A meaningful range for etabar can be between -5 and 5

Scan min of the first target (etabar)

 $0.2$ 

Scan max of the first target (etabar)

 $0.5$ 

1. Select the observable or the parameter to scan

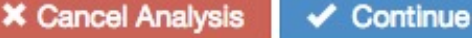

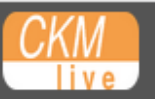

 $+$  Your analyses  $\sim$ 

✔ Administration ▼

← Legal information

### **Analysis - Input Element**

#### Choose your inputs

Select the inputs, i.e., the quantities that will be used to constrain your target

Each step will help you to define the elements of your analysis. If you have already completed one step but change your mind, please do not use the "Back" feature of your browser. Instead, keep on following the steps up to the summary of your analysis, where you will be able to modify the information already provided, if necessary.

You can cancel the current selection by typing CTRL and selecting another element (on Unix/Windows) or by typing Command reselecting the selection (on Mac OS).

You can select several elements by pressing Command/Alt (on Mac OS) or shift (on Unix/Windows) at the time of selection

Information on this scenario (including the default input values) can be found on the EPS15 documentation page

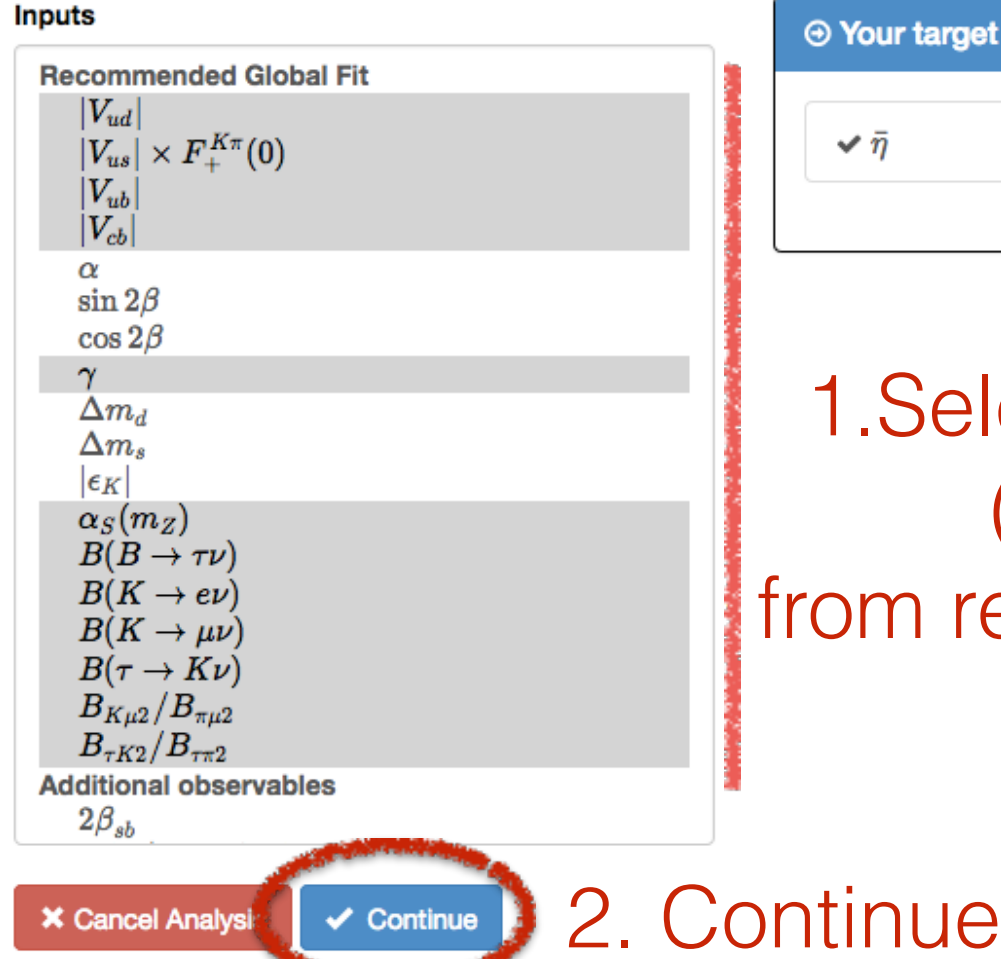

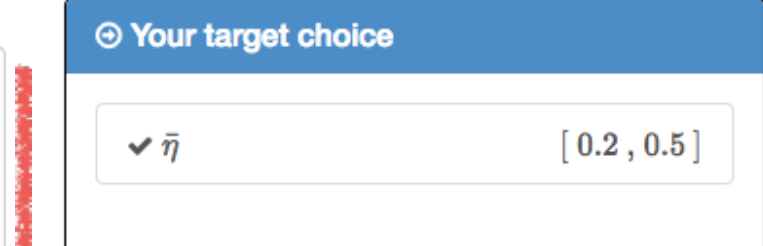

1. Select the inputs of the fit (tree observables from recommended global fit)

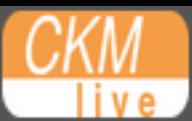

 $+$  Your analyses  $\sim$ 

Administration  $\sim$ 

← Legal information

# **Analysis - Plotting**

### Parametrise the plotting

This step is not mandatory and it can be skipped clicking the green button "Skip plotting"

i<sup>(</sup>
<del>b</del> Skip plotting step

 $\triangle$  sedescot  $\rightarrow$ 

Each step will help you to define the elements of your analysis. If you have already completed one step but change your mind, please do not use the "Back" feature of your browser. Instead, keep on following the steps up to the summary of your analysis, where you will be able to modify the information already provided, if necessary.

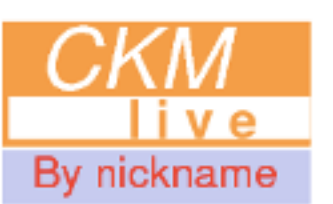

Please enter a nickname. This will appear on the plot as CKMlive by nickname

**SDG** 

Please enter a title for the plot of the result

Tree only

2. Continue Continue **X** Cancel Analysis

1. Give a nickname and a title

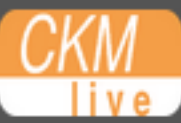

- $+$  Your analyses  $\sim$
- $\triangle$  Administration  $\sim$
- ← Legal information

# **Personalise your analysis**

You can change the value of any input by clicking on the associated green button (both in the "Target" and "Inputs" thumbnails). You can see the parameters on which a given input depends by clicking on the corresponding grey button

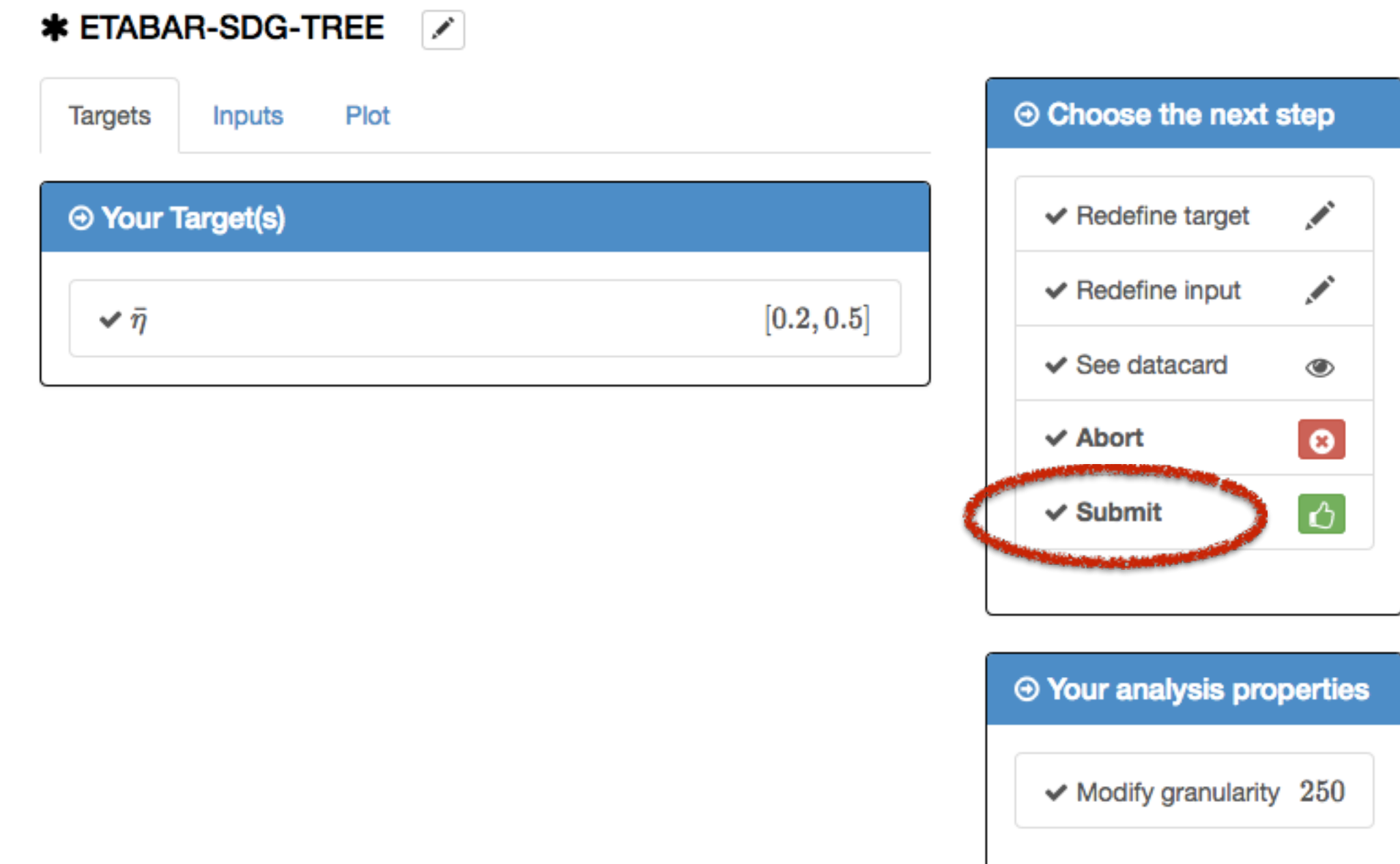

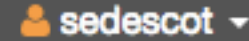

live

СКМ

- $+$  Your analyses  $\sim$
- $\triangle$  Administration  $\sim$
- ← Legal information

# **Analysis - List**

Your analysis [809] - "etabar-SDG-tree" has been submitted. You will soon receive an email success notification informing you of the end of its execution.

### ⊕ Your Analysis

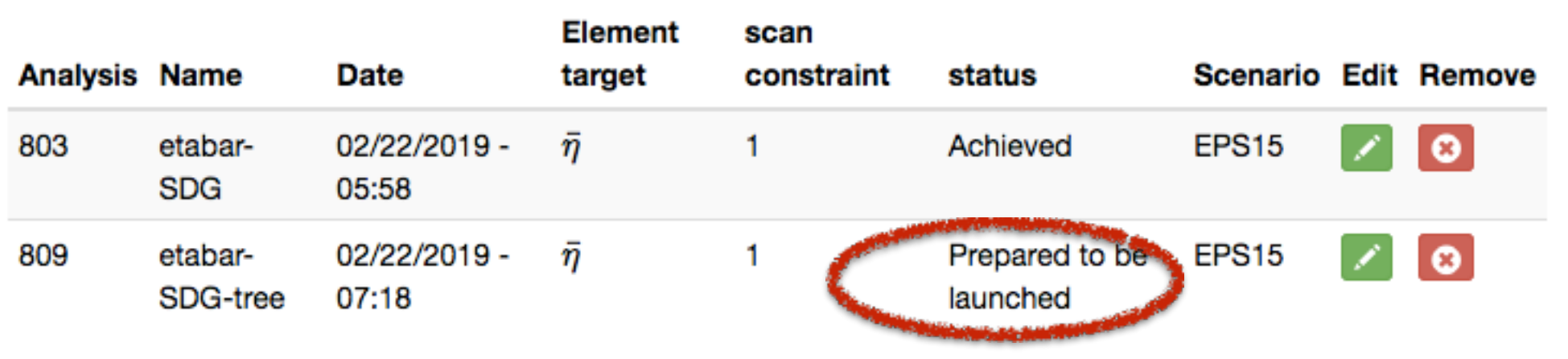

 $\vert$ 1

# The process is launched

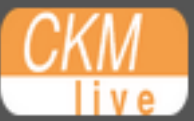

 $+$  Your analyses  $\sim$ 

 $\triangle$  Administration  $\sim$ 

#### ← Legal information

# **Analysis - List**

### **The Your Analysis**

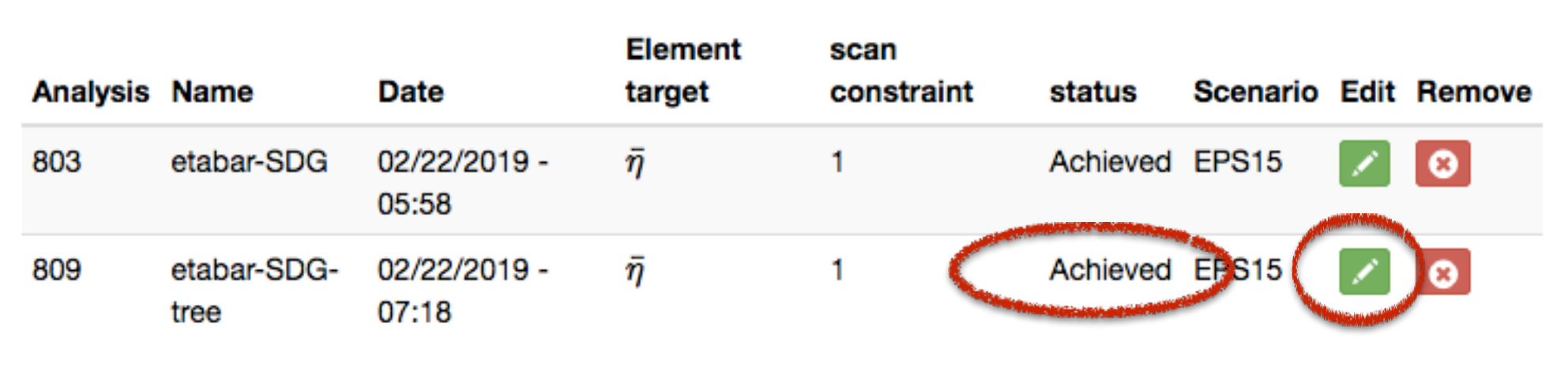

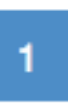

When you get the mails telling you that the process is achieved, the results can be retrieved

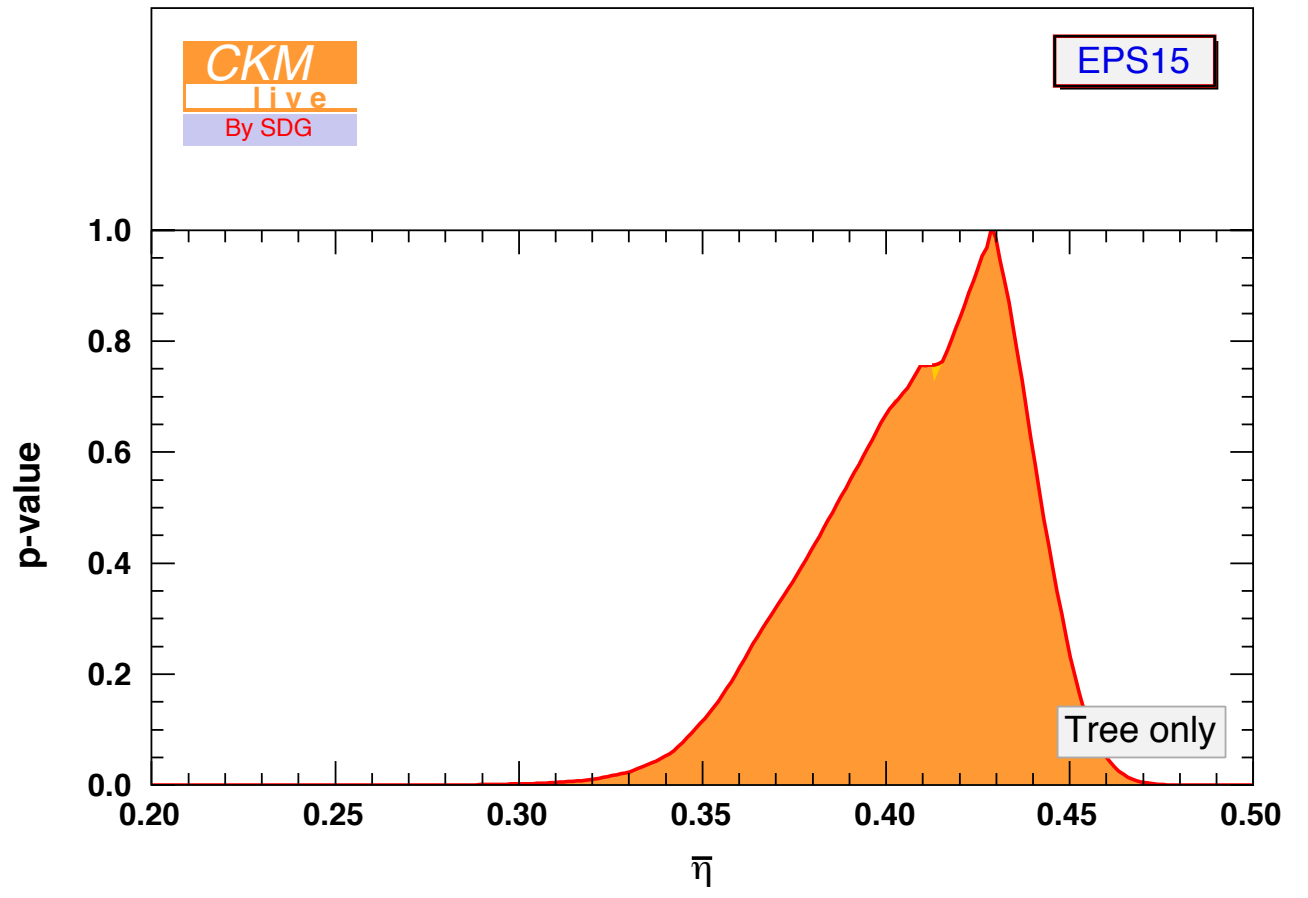

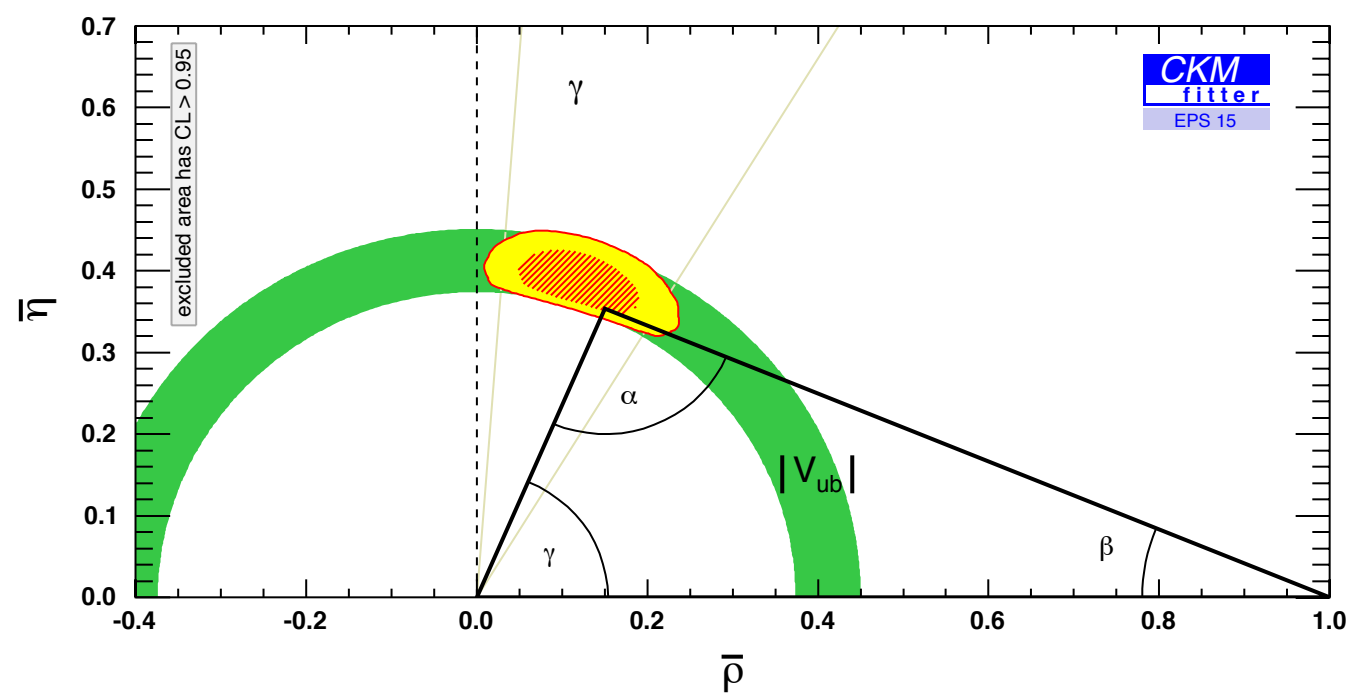

**Tree** versus **Global** 

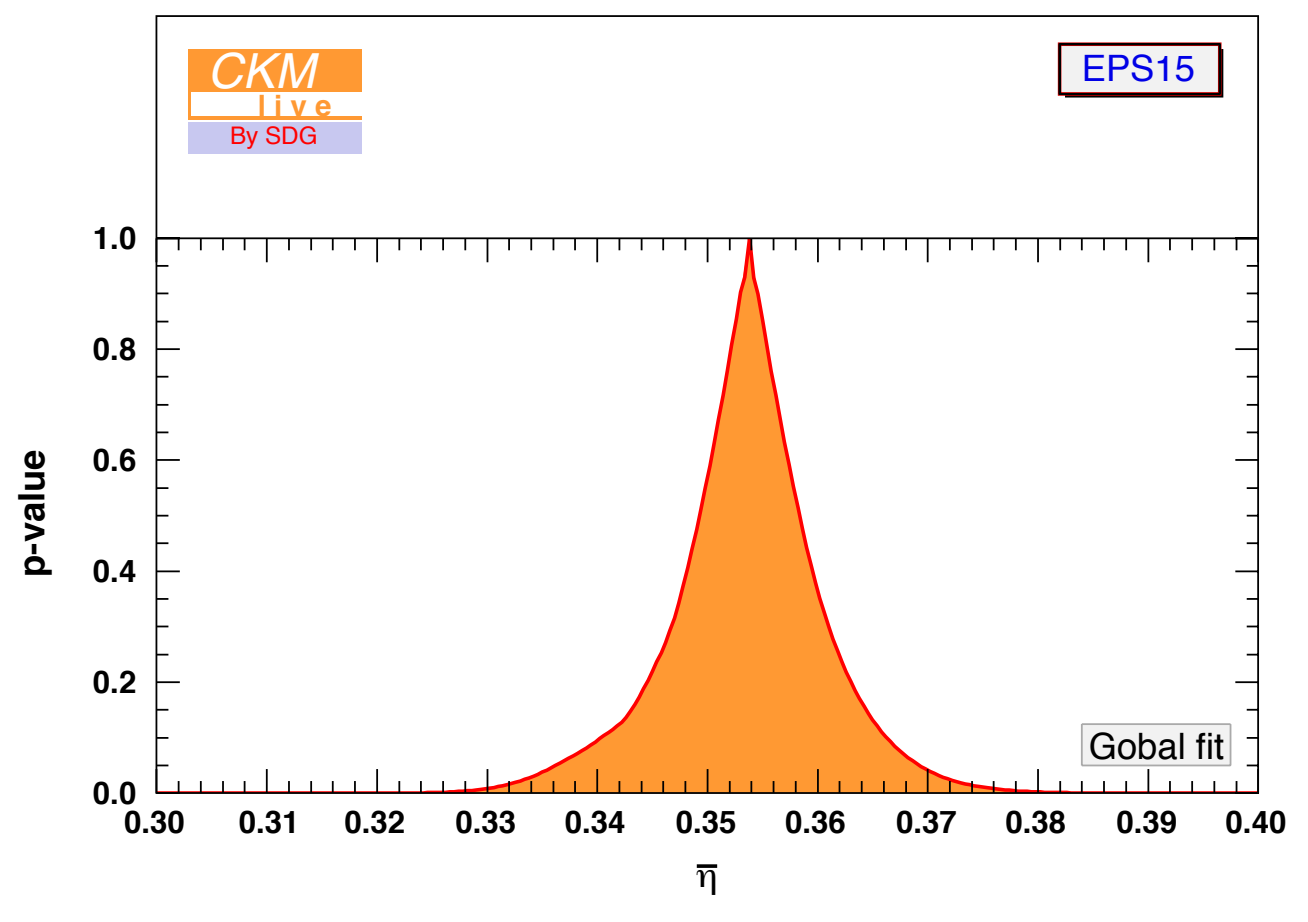

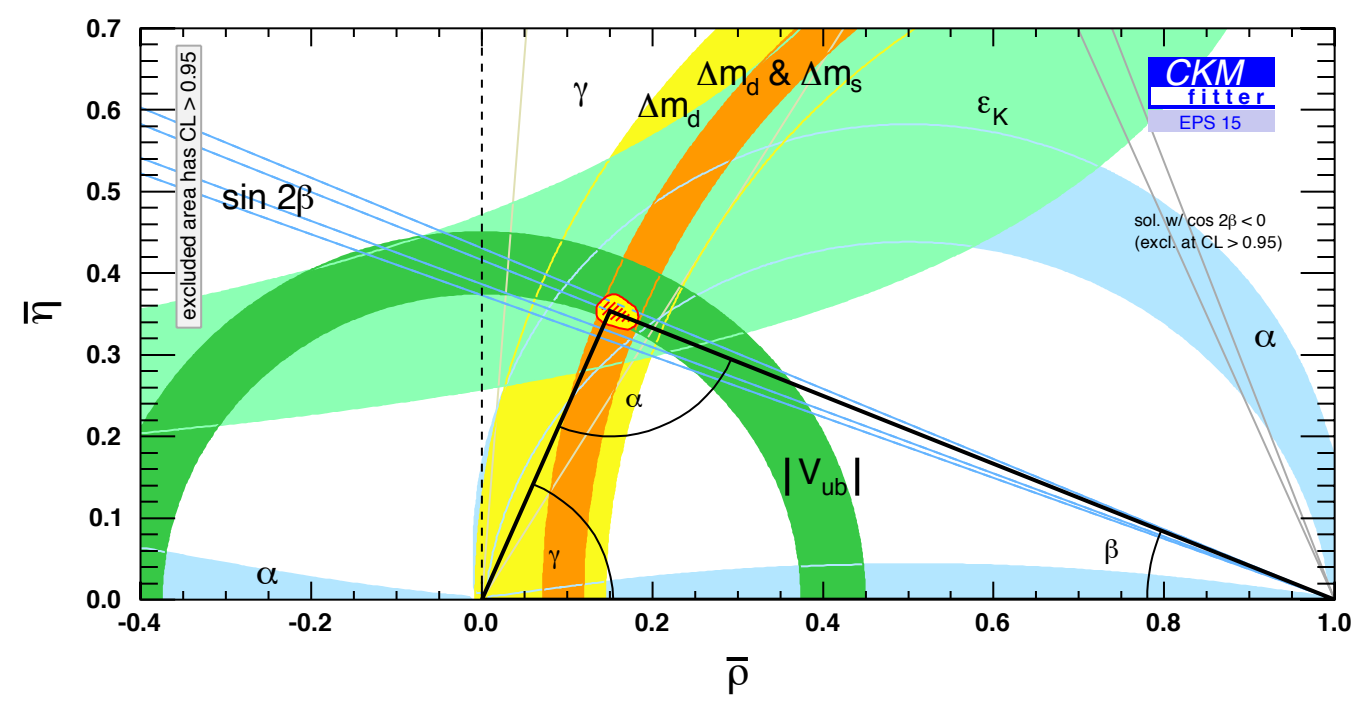

# Any questions ?

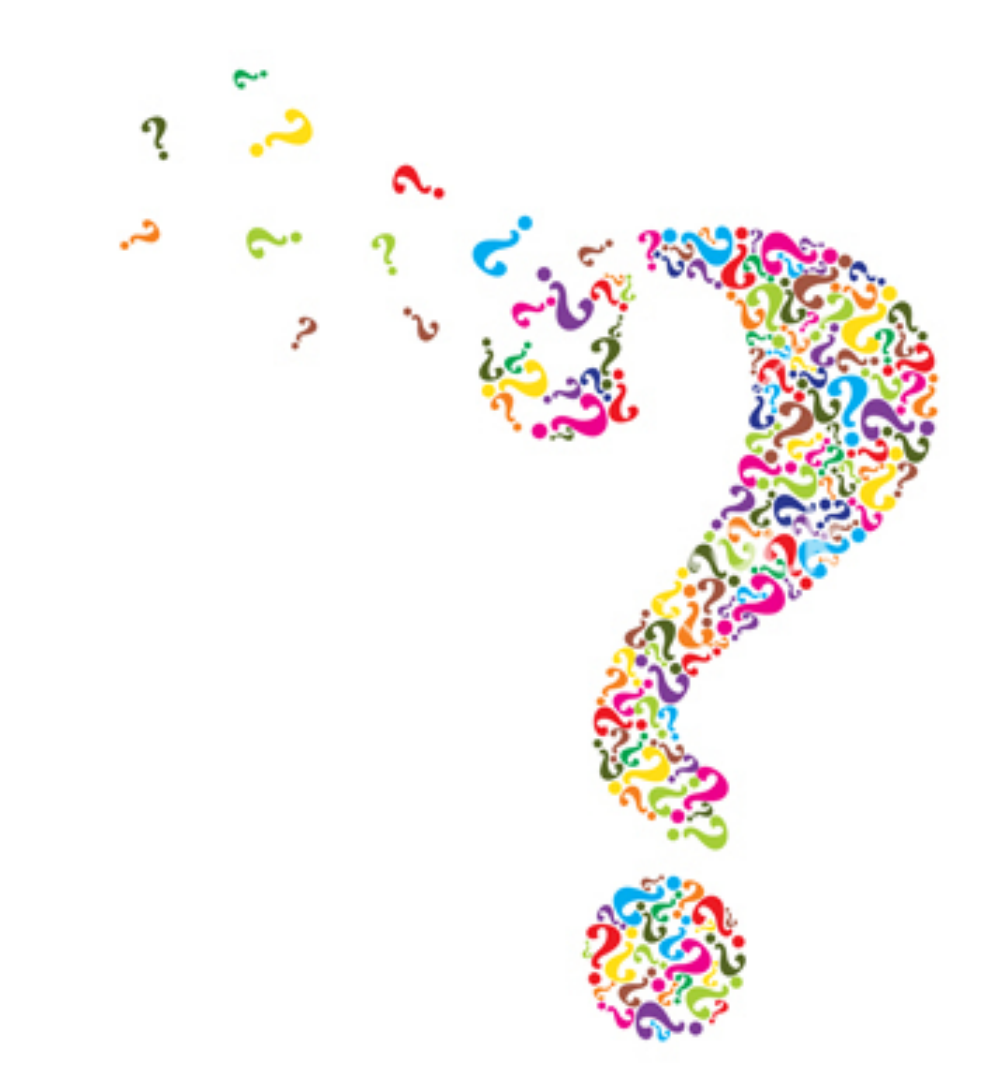